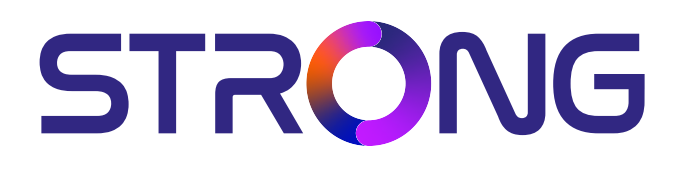

## **UHD SMART ANDROIDTVTM 43'' (108CM) SRT 43UD6593**

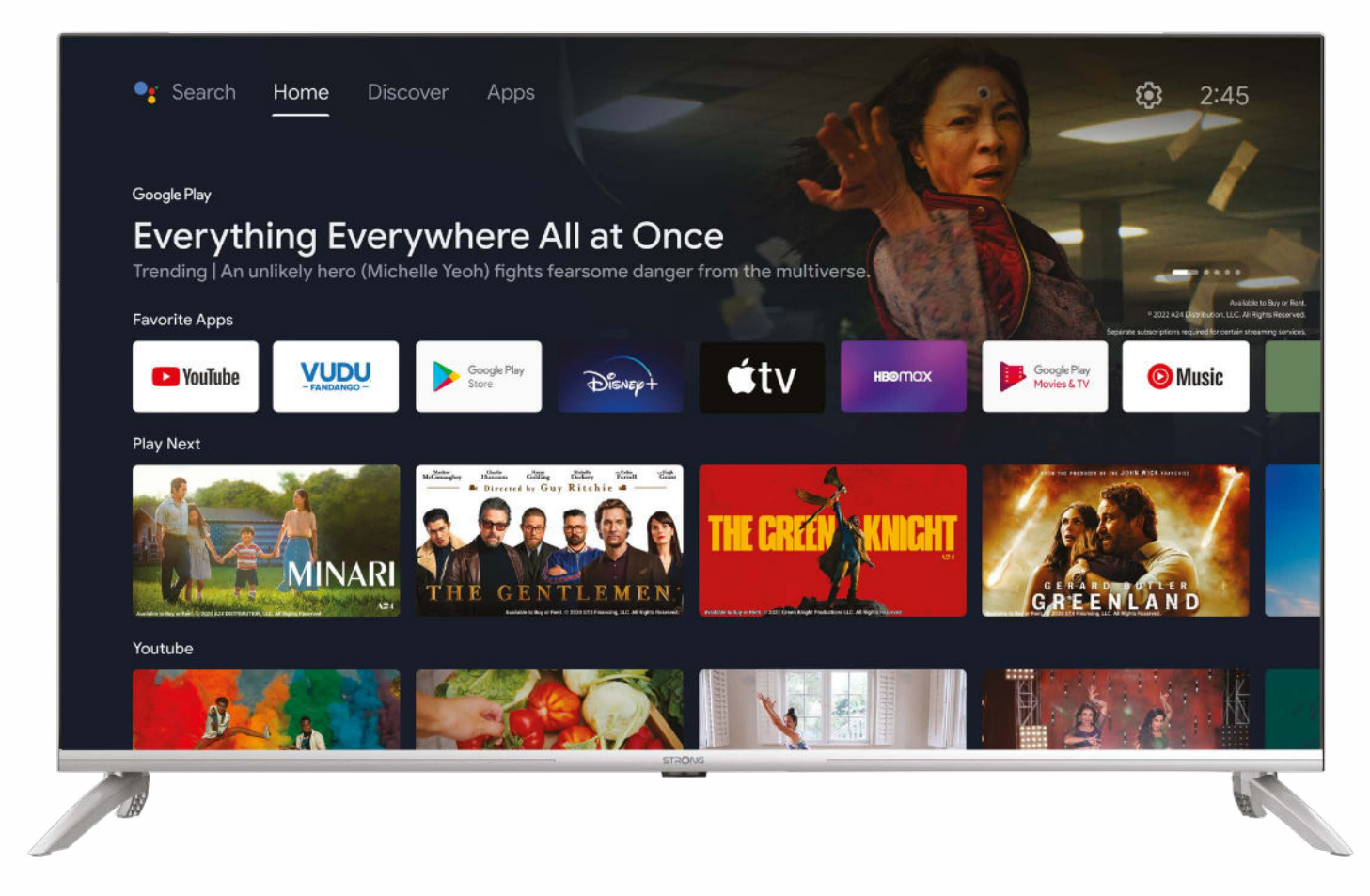

Bedienungsanleitung Manuel d'utilisation Manuale utente Manual del usuario Manual do utilizador Használati útmutató Uživatelský manuál

Brugervejledning Brukerveiledning Gebruiksaanwijzing Användarhandbok Korisnički priručnik Ръководство на потребителя Посібник користувача

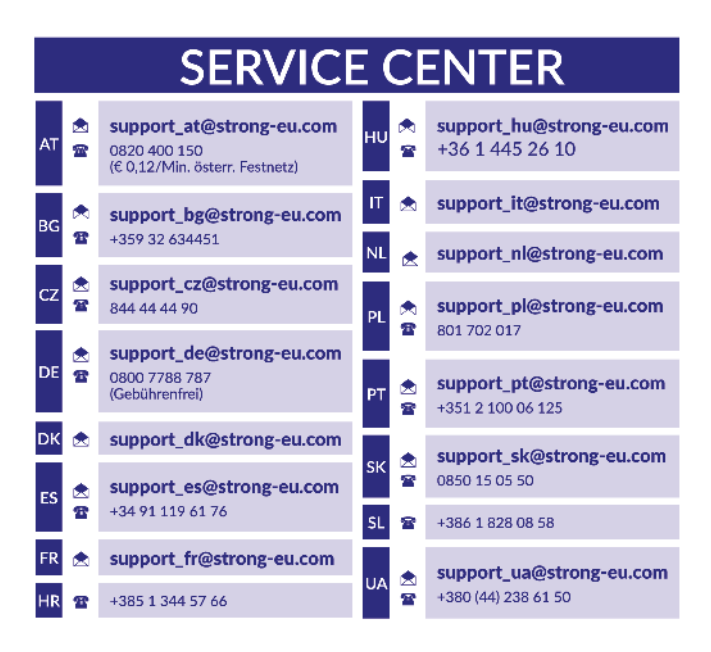

Supplied by STRONG Austria Represented by STRONG Ges.m.b.H. Teinfaltstraße 8/4. Stock 1010 Vienna, Austria Email: support\_at@strong-eu.com

**www.strong-eu.com**

#### **Άδειες**

Αυτό το προϊόν περιέχει ένα ή περισσότερα προγράμματα που προστατεύονται από τους διεθνείς νόμους περί πνευματικών δικαιωμάτων των ΗΠΑ ως μη δημοσιευμένα. Είναι εμπιστευτικά και ανήκουν στην **Dolby Laboratories**. Απαγορεύεται η αναπαραγωγή ή διανομή τους, εν όλω ή εν μέρει, ή η παραγωγή παραγώγων υλικών από αυτά, χωρίς την ρητή άδεια της Dolby Laboratories.

Τα πνευματικά δικαιώματα 2003-2009 κατέχονται από την Dolby Laboratories. Με την επιφύλαξη παντός δικαιώματος

ΑΥΤΟ ΤΟ ΠΡΟΪΟΝ ΠΩΛΕΙΤΑΙ ΜΕ ΠΕΡΙΟΡΙΣΜΕΝΗ ΑΔΕΙΑ ΚΑΙ ΕΧΕΙ ΕΞΟΥΣΙΟΔΟΤΗΘΕΙ ΓΙΑ ΧΡΗΣΗ ΜΟΝΟ ΣΕ ΣΧΕΣΗ ΜΕ ΠΕΡΙΕΧΟΜΕΝΟ HEVC ΠΟΥ ΠΛΗΡΕΙ ΤΑ ΑΚΟΛΟΥΘΑ ΤΡΙΑ ΠΡΟΤΥΠΑ: (1) ΠΕΡΙΕΧΟΜΕΝΟ HEVC ΓΙΑ ΠΡΟΣΩΠΙΚΗ ΧΡΗΣΗ. (2) ΠΕΡΙΕΧΟΜΕΝΟ HEVC ΠΟΥ ΔΕΝ ΠΡΟΣΦΕΡΕΤΑΙ ΠΡΟΣ ΠΩΛΗΣΗ, ΚΑΙ (3) ΠΕΡΙΕΧΟΜΕΝΟ HEVC ΠΟΥ ΔΗΜΙΟΥΡΓΗΘΗΚΕ ΑΠΟ ΤΟΝ ΚΑΤΟΧΟ ΤΟΥ ΠΡΟΪΟΝΤΟΣ. ΑΥΤΌ ΤΟ ΠΡΟΪΌΝ ΔΕΝ ΜΠΟΡΕΊ ΝΑ ΧΡΗΣΙΜΟΠΟΙΗΘΕΊ ΣΕ ΣΧΕΣΗ ΜΕ ΠΕΡΙΕΧΌΜΕΝΟ ΜΕ ΚΩΔΙΚΟΠΟΊΗΣΗ HEVC ΠΟΥ ΔΗΜΙΟΥΡΓΉΘΗΚΕ ΑΠΌ ΤΡΊΤΟ ΜΈΡΟΣ, ΤΟ ΟΠΟΊΟ Ο ΧΡΉΣΤΗΣ ΈΧΕΙ ΠΑΡΑΓΓΕΊΛΕΙ Ή ΑΓΟΡΆΣΕΙ ΑΠΌ ΤΡΊΤΟ ΜΈΡΟΣ, ΕΚΤΌΣ ΕΆΝ Ο ΧΡΉΣΤΗΣ ΛΆΒΕΙ ΧΩΡΙΣΤΆ ΔΙΚΑΙΏΜΑΤΑ ΧΡΉΣΗΣ ΤΟΥ ΠΡΟΪΌΝΤΟΣ ΜΕ ΤΈΤΟΙΟ ΠΕΡΙΕΧΌΜΕΝΟ ΑΠΌ ΑΔΕΙΟΎΧΟ ΠΩΛΗΤΉ ΠΕΡΙΕΧΟΜΈΝΟΥ. Η ΧΡΗΣΗ ΑΥΤΟΥ ΤΟΥ ΠΡΟΪΟΝΤΟΣ ΣΕ ΣΧΕΣΗ ΜΕ ΤΟ ΚΩΔΙΚΟΠΟΙΗΜΕΝΟ ΠΕΡΙΕΧΟΜΕΝΟ HEVC ΑΠΟΤΕΛΕΙ ΑΠΟΔΟΧΗ ΤΟΥ ΠΕΡΙΟΡΙΣΜΕΝΟΥ ΔΙΚΑΙΩΜΑΤΟΣ ΧΡΗΣΗΣ ΟΠΩΣ ΑΝΑΦΈΡΕΤΑΙ ΑΝΩΤΕΡΩ.

#### **Προστασία των δεδομένων:**

Λάβετε υπόψη ότι η STRONG, οι συνεργάτες της στην παραγωγική διαδικασία, οι πάροχοι εφαρμογών και οι πάροχοι υπηρεσιών ενδέχεται να συλλέγουν και να χρησιμοποιούν τεχνικά δεδομένα και λοιπές παρόμοιες πληροφορίες, συμπεριλαμβανομένων (ενδεικτικά) των τεχνικών πληροφοριών για την συσκευή αυτή, το συστηματικό και εφαρμοστό λογισμικό και οι περιφερειακές συσκευές. Η STRONG, οι συνεργάτες στην παραγωγική διαδικασία της, οι πάροχοι εφαρμογών και οι πάροχοι υπηρεσιών ενδέχεται να χρησιμοποιήσουν αυτές τις πληροφορίες για να βελτιώσουν τα προϊόντα τους ή να σας παρέχουν υπηρεσίες ή τεχνολογίες, εφόσον είναι σε μορφή που δεν σας ταυτοποιεί προσωπικά.

Επιπλέον, λάβετε υπόψη ότι ορισμένες παρεχόμενες υπηρεσίες - ήδη στη συσκευή ή εγκατεστημένες από εσάς - ενδέχεται να απαιτούν εγγραφή για την οποία πρέπει να παρέχετε προσωπικά δεδομένα. Επιπλέον, λάβετε υπόψη ότι ορισμένες υπηρεσίες που δεν είναι προεγκατεστημένες αλλά μπορούν να εγκατασταθούν ενδέχεται να συλλέγουν προσωπικά δεδομένα ακόμη και χωρίς περαιτέρω προειδοποιήσεις και ότι η STRONG δεν μπορεί να θεωρηθεί υπεύθυνη για τυχόν παραβίαση δεδομένων ασφαλείας από υπηρεσίες που δεν είναι προεγκατεστημένες.

**ΑΠΛΟΥΣΤΕΥΜΕΝΗ ΔΗΛΩΣΗ ΤΗΣ ΕΕ ΓΙΑ ΣΥΜΜΟΡΦΩΣΗ**

Με το παρόν, η STRONG δηλώνει ότι η συσκευή SRT 43UD6593 συμμορφώνεται με την οδηγία 2014/53/ΕΕ.

Το πλήρες κείμενο της δήλωσης συμμόρφωσης της ΕΕ είναι προσβάσιμο στην ακόλουθη ηλεκτρονική διεύθυνση: https://eu.strong-eu.com/downloads/

Αντικείμενο αλλαγής. Ως αποτέλεσμα της συνεχιζόμενης έρευνας και ανάπτυξης, οι τεχνικές προδιαγραφές, ο σχεδιασμός και η εμφάνιση των προϊόντων ενδέχεται να αλλάξουν. Κατασκευάστηκε με άδεια από την Dolby Laboratories. Το Dolby, Dolby Audio και το σύμβολο διπλού D είναι εμπορικά σήματα της Dolby Laboratories Licensing Corporation. Οι όροι HDMI, HDMI High-Definition Multimedia Interface και το λογότυπο HDMI είναι εμπορικά σήματα ή σήματα κατατεθέντα της HDMI Licensing Administrator, Inc. Το Wi-Fi είναι σήμα κατατεθέν της Wi-Fi Alliance®. Το Netflix είναι σήμα κατατεθέν της Netflix, Inc. Το YouTubeTM είναι εμπορικό σήμα της Google Inc. Όλα τα ονόματα προϊόντων είναι εμπορικά σήματα ή σήματα κατατεθέντα των αντίστοιχων κατόχων τους. © STRONG 2024. Με την επιφύλαξη παντός δικαιώματος.

### **ΠΕΡΙΕΧΌΜΕΝΌ**

12 Jan 2024 16:58

12 Jan 2024 16:58

Διαβάστε προσεκτικά αυτό το εγχειρίδιο για να έχετε την βέλτιστη λειτουργικότητα και ασφάλεια. Κρατήστε αυτόν τον οδηγό για μελλοντική χρήση.

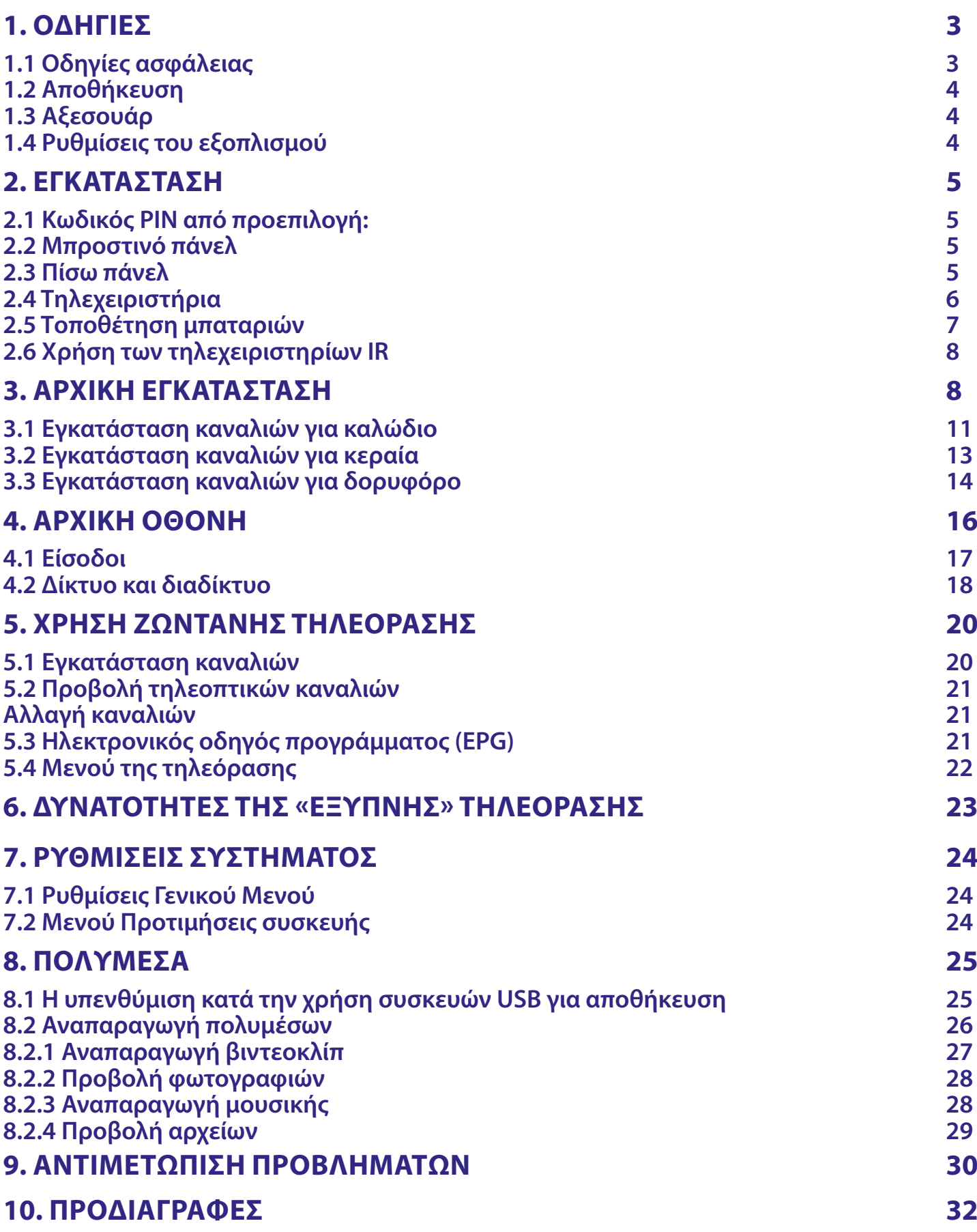

### <span id="page-4-0"></span>**1. ΌΔΗΓΙΕΣ**

### **1.1 Οδηγίες ασφάλειας**

Διαβάστε όλες τις οδηγίες πριν ξεκινήσετε την χρήση του προϊόντος. Διατηρήστε τις οδηγίες αυτές για μελλοντική χρήση.

- Χρησιμοποιείτε μόνο τα προσαρτήματα/ αξεσουάρ που καθορίζονται ή παρέχονται από τον κατασκευαστή (όπως ο παρεχόμενος προσαρμογέας, η μπαταρία κ.λπ.).
- Ανατρέξτε στις πληροφορίες στο εξωτερικό πίσω μέρος του περιβλήματος για λεπτομέρειες σχετικά με την ασφάλεια από ηλεκτροπληξία πριν από την εγκατάσταση ή τη λειτουργία της μονάδας.
- Για να μειώσετε τον κίνδυνο πυρκαγιάς ή ηλεκτροπληξίας, μην εκθέτετε τη συσκευή σε βροχή ή υγρασία.
- Δεν πρέπει να παρεμποδίζεται ο αερισμός με την κάλυψη των ανοιγμάτων εξαερισμού με πράγματα όπως εφημερίδες, τραπεζομάντιλα, κουρτίνες κ.λπ.
- Η συσκευή δεν πρέπει να εκτίθεται σε πτώσεις ή πιτσιλίσματα. αντικείμενα γεμάτα με υγρά, όπως βάζα, δεν πρέπει να τοποθετούνται πάνω στη συσκευή.
- Το σήμα υποδηλώνει κίνδυνο ηλεκτροπληξίας. Η εξωτερική καλωδίωση πρέπει να εγκατασταθεί από επαγγελματία ή πρέπει να χρησιμοποιηθούν έτοιμοι ακροδέκτες ή καλώδια.
- Για την αποφυγή τραυματισμού, η συσκευή πρέπει να στερεωθεί σταθερά στο πάτωμα/τοίχο, σύμφωνα με τις οδηγίες εγκατάστασης.
- Υπάρχει κίνδυνος έκρηξης εάν η μπαταρία δεν αντικατασταθεί σωστά. Αντικαταστήστε μόνο με ίδιους ή ισοδύναμους τύπους.
- Η μπαταρία (μπαταρία ή μπαταρίες ή πακέτο μπαταριών) δεν πρέπει να εκτίθεται σε ισχυρή θερμότητα, ηλιακό φως, φωτιά ή άλλα παρόμοια.
- Ο υπερβολικά δυνατός ήχος κατά τη χρήση ακουστικών μπορεί να προκαλέσει απώλεια ακοής. Η ακρόαση μουσικής σε υψηλά επίπεδα έντασης και για παρατεταμένες χρονικές περιόδους μπορεί να βλάψει την ακοή ενός ατόμου.
- Για να μειώσετε τον κίνδυνο βλάβης της ακοής, θα πρέπει να μειώσετε την ένταση σε ένα ασφαλές, άνετο επίπεδο και να μειώσετε τον χρόνο που ακούτε σε υψηλά επίπεδα.
- Το βύσμα τροφοδοσίας ή η πρίζα χρησιμοποιείται ως συσκευή αποσύνδεσης, πρέπει να παραμένει προσβάσιμο για χρήση. Όταν δεν χρησιμοποιείται και κατά τη μετακίνηση, φροντίστε το σετ καλωδίου τροφοδοσίας, για παράδειγμα, δέστε το καλώδιο τροφοδοσίας με δέσιμο καλωδίων ή κάτι παρόμοιο. Το καλώδιο πρέπει να είναι απαλλαγμένο από αιχμηρές άκρες ή κάτι παρόμοιο, κάτι που θα μπορούσε να προκαλέσει γρατσουνιές στην επιφάνεια του καλωδίου τροφοδοσίας. Όταν η συσκευή τεθεί ξανά σε χρήση, βεβαιωθείτε ότι το καλώδιο τροφοδοσίας δεν έχει υποστεί ζημιά. Σε περίπτωση ζημιάς, αντικαταστήστε το καλώδιο ρεύματος με ένα παρόμοιο με τις ίδιες προδιαγραφές. Η απουσία φωτεινής ένδειξης στη συσκευή δεν σημαίνει ότι είναι πλήρως αποσυνδεδεμένη από το ηλεκτρικό δίκτυο. Για να απενεργοποιήσετε εντελώς τη συσκευή, πρέπει να αποσυνδέσετε το βύσμα ρεύματος.
- Πρέπει να δώσετε ιδιαίτερη προσοχή στις περιβαλλοντικές πτυχές κατά την απόρριψη της μπαταρίας.
- Μην εκθέτετε σε ανοιχτές πηγές θερμότητας, μην τοποθετείτε αναμμένα κεριά ή άλλα παρόμοια πάνω στη συσκευή.
- Για να αποτρέψετε την εξάπλωση της φωτιάς, κρατήστε τα κεριά και άλλες πηγές άμεσης θερμότητας μακριά από αυτό το προϊόν ανά πάσα στιγμή.
- Ένας ακροδέκτης USB μπορεί να παρέχει έως 500 mA.
- Αυτό το σύμβολο υποδεικνύει ότι ο εξοπλισμός είναι ηλεκτρική συσκευή κατηγορίας II ή διπλής μόνωσης. Ο σχεδιασμός του είναι τέτοιος που δεν απαιτεί σύνδεση ασφαλείας με ηλεκτρική γείωση.

#### **Περιβάλλον εργασίας**

- Μην εγκαθιστάτε τη μονάδα σε κλειστούς χώρους όπως βιβλιοθήκη ή κάτι παρόμοιο.
- Μην χρησιμοποιείτε την συσκευή κοντά σε υγρές και κρύες περιοχές, φυλάξτε το από υπερθέρμανση.
- Να φυλάσσεται μακριά από το άμεσο ηλιακό φως.
- Μην το χρησιμοποιείτε κοντά σε σκονισμένες επιφάνειες.
- Μη χρησιμοποιείτε κεριά κοντά στη μονάδα για να αποφύγετε την είσοδο άλλου εύφλεκτου υλικού στην τηλεόραση.

#### <span id="page-5-0"></span>**Οδηγία ΑΗΗΕ**

**WFFF** 

Σωστή απόρριψη αυτού του προϊόντος. Αυτή η σήμανση υποδεικνύει ότι αυτό το προϊόν δεν πρέπει να απορρίπτεται μαζί με άλλα οικιακά απορρίμματα σε ολόκληρη την ΕΕ. Για να αποτρέψετε πιθανή περιβαλλοντική ρύπανση ή βλάβη στην ανθρώπινη υγεία από την ανεξέλεγκτη διάθεση απορριμμάτων, ανακυκλώστε τα υπεύθυνα για να προωθήσετε τη βιώσιμη επαναχρησιμοποίηση των υλικών πόρων. Για να επιστρέψετε μια μεταχειρισμένη συσκευή, χρησιμοποιήστε το σύστημα επιστροφής και παραλαβής ή επικοινωνήστε με τον πωλητή από τον οποίο αγοράσατε το προϊόν. Μπορεί να πάρει αυτό το προϊόν για ασφαλή ανακύκλωση.

### **1.2 Αποθήκευση**

Η συσκευή σας ελέγχεται προσεκτικά και συσκευάζεται πριν αποσταλεί. Κατά την αποσυσκευασία, βεβαιωθείτε ότι περιλαμβάνονται όλα τα εξαρτήματα και κρατήστε την συσκευασία μακριά από παιδιά. Σας συνιστούμε να διατηρείτε την συσκευασία από χαρτόνι κατά την διάρκεια της περιόδου εγγύησης για να διατηρείτε την συσκευή τέλεια προστατευμένη σε περίπτωση επισκευής ή εγγύησης.

### **1.3 Αξεσουάρ**

1x Οδηγία γρήγορης εγκατάστασης 1x Οδηγίες ασφάλειας 1x Τηλεχειριστήριο 2x ААА μπαταρίες

### **1.4 Ρυθμίσεις του εξοπλισμού**

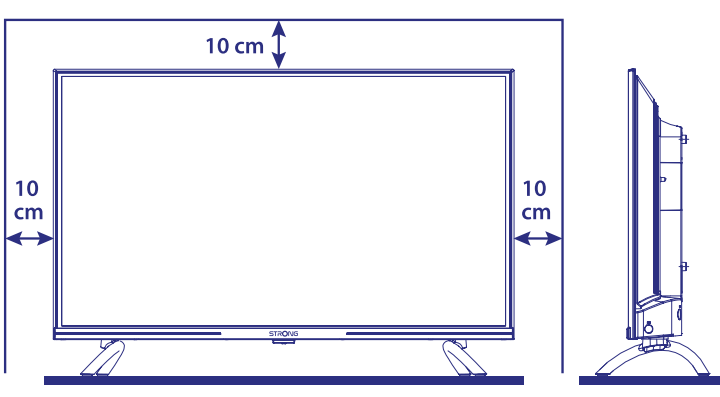

Τοποθετήστε την οθόνη σε μια σταθερή, οριζόντια επιφάνεια, όπως ένα τραπέζι ή ένα γραφείο. Για αερισμό, αφήστε τουλάχιστον 10 εκ. ελεύθερου χώρου γύρω από ολόκληρη την συσκευή. Για να αποφύγετε τυχόν ζημιές και επικίνδυνες καταστάσεις, μην τοποθετείτε αντικείμενα πάνω από τη συσκευή. Αυτή η συσκευή μπορεί να χρησιμοποιηθεί σε τροπικές ή/ και εύκρατες κλιματικές ζώνες.

Οι οδηγίες χρήσης της ιστοσελίδας μας www.strong-eu.com, εξασφαλίζει πλήρεις οδηγίες για την εγκατάσταση και την χρήση της τηλεόρασης αυτής. Οι σύμβουλοι χρησιμεύουν ως εξής: ΠΡΟΣΟΧΗ Εμφανίζει πληροφορίες προειδοποίησης.

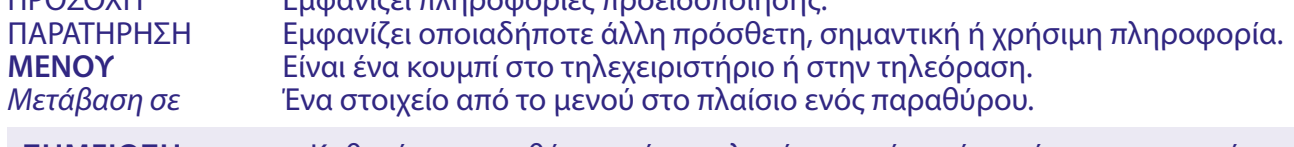

**ΣΗΜΕΙΩΣΗ:** Καθαρίστε την οθόνη με ένα μαλακό, στεγνό πανί αφού απενεργοποιήσετε και αποσυνδέσετε την τηλεόραση από την πρίζα και αποφύγετε τα σπρέι γυαλιού και άλλα οικιακά καθαριστικά.

### <span id="page-6-0"></span>**2. ΕΓΚΑΤΑΣΤΑΣΗ**

### **2.1 Κωδικός PIN από προεπιλογή:**

Πρόσβαση στην εφαρμογή LiveTV για ορισμό του Κωδικού από τον καταναλωτή κατά την διάρκεια της αρχικής εγκατάστασης, που περιγράφεται στο κεφάλαιο 3 (Βήμα 5). Μπορείτε να εισάγετε κωδικό επιλογής σας, αλλά μην ξεχνάτε ότι για τον μηδενισμό του κωδικού, θα χρειαστεί να μηδενίσετε το σύστημα, επιστρέφοντας το στις εργοστασιακές ρυθμίσεις με απώλεια όλων των ρυθμίσεων, που έχει ορίσει ο χρήστης.

### **2.2 Μπροστινό πάνελ**

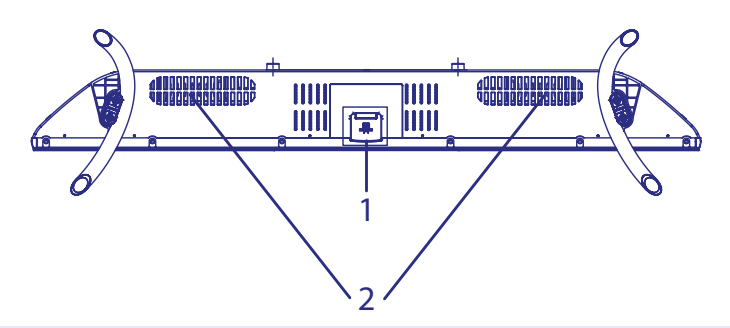

**ΠΑΡΑΤΗΡΗΣΗ:** Οι εικόνες έχουν μόνο αντιπροσωπευτικό σκοπό.

1. Ένδειξη τροφοδοσίας/ αισθητήρας τηλεχειριστηρίου 2. Ηχεία

### **2.3 Πίσω πάνελ**

**Εικ. 3α**

**Εικ. 2**

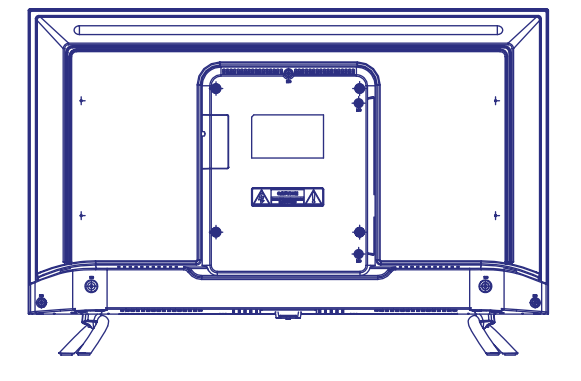

**ΠΑΡΑΤΗΡΗΣΗ:** Οι εικόνες έχουν μόνο αντιπροσωπευτικό σκοπό.

#### **43UD6953**

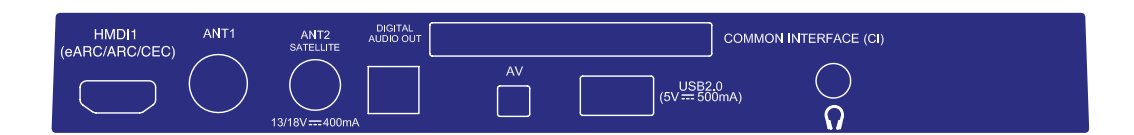

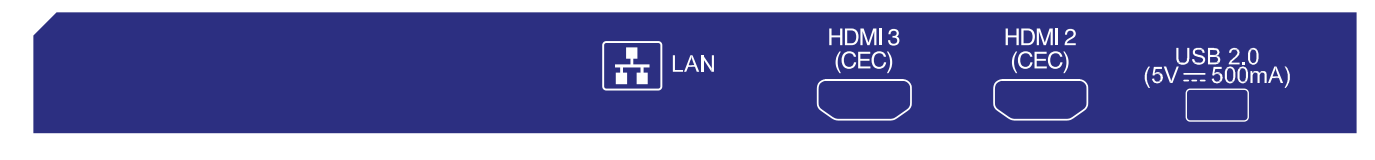

1. HDMI 1 (ARC) Συνδέστε το εισερχόμενο σήμα HDMI από πηγή σήματος, όπως συσκευή αναπαραγωγής DVD, Blu-ray ή κονσόλα παιχνιδιών, ή απευθείας σε ψηφιακό

<span id="page-7-0"></span>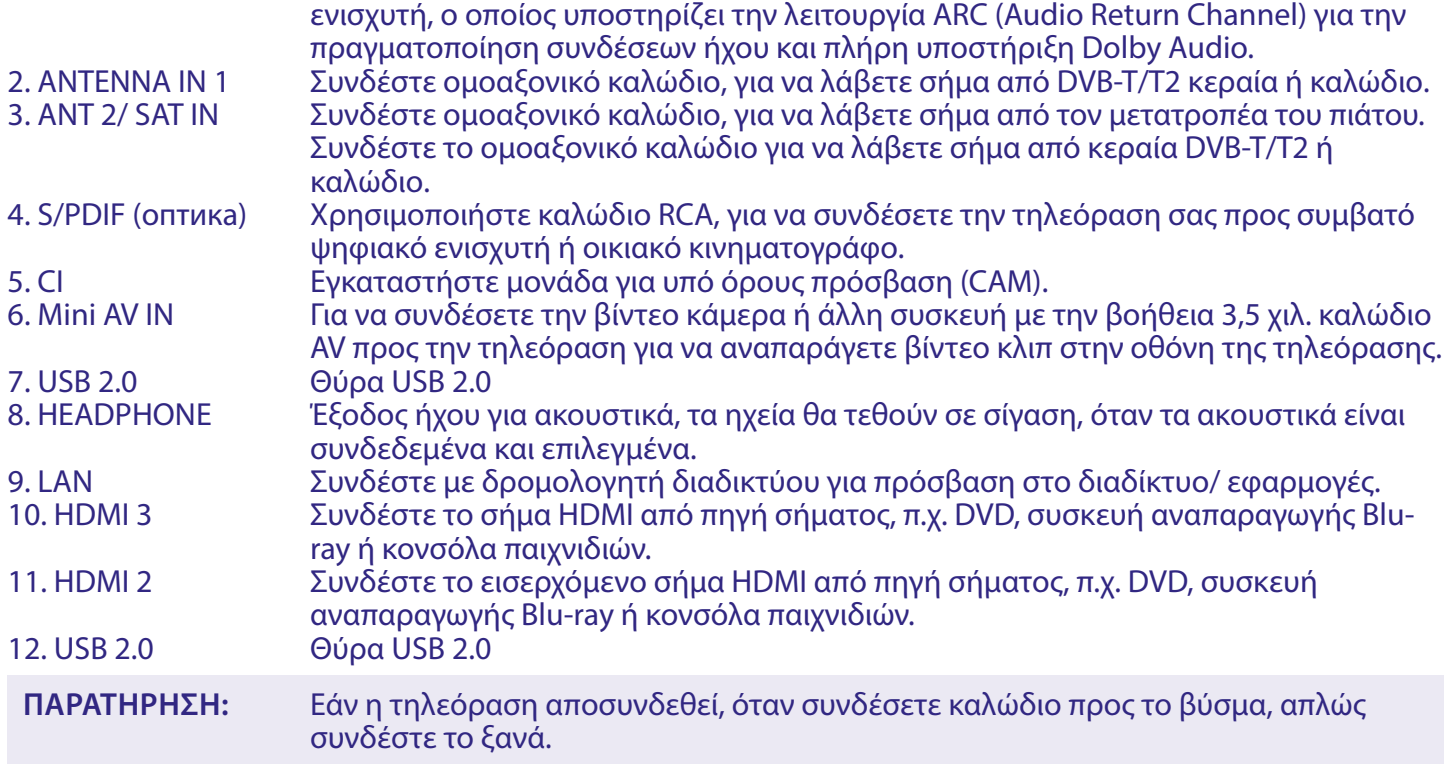

### **2.4 Τηλεχειριστήρια**

**Εικ. 4**

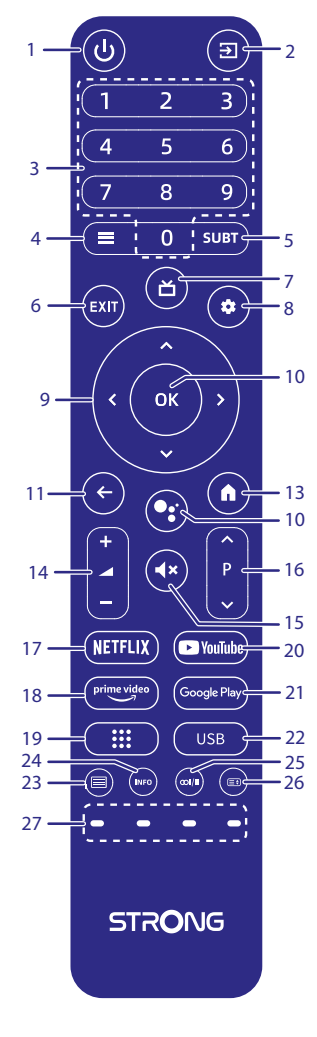

<span id="page-8-0"></span>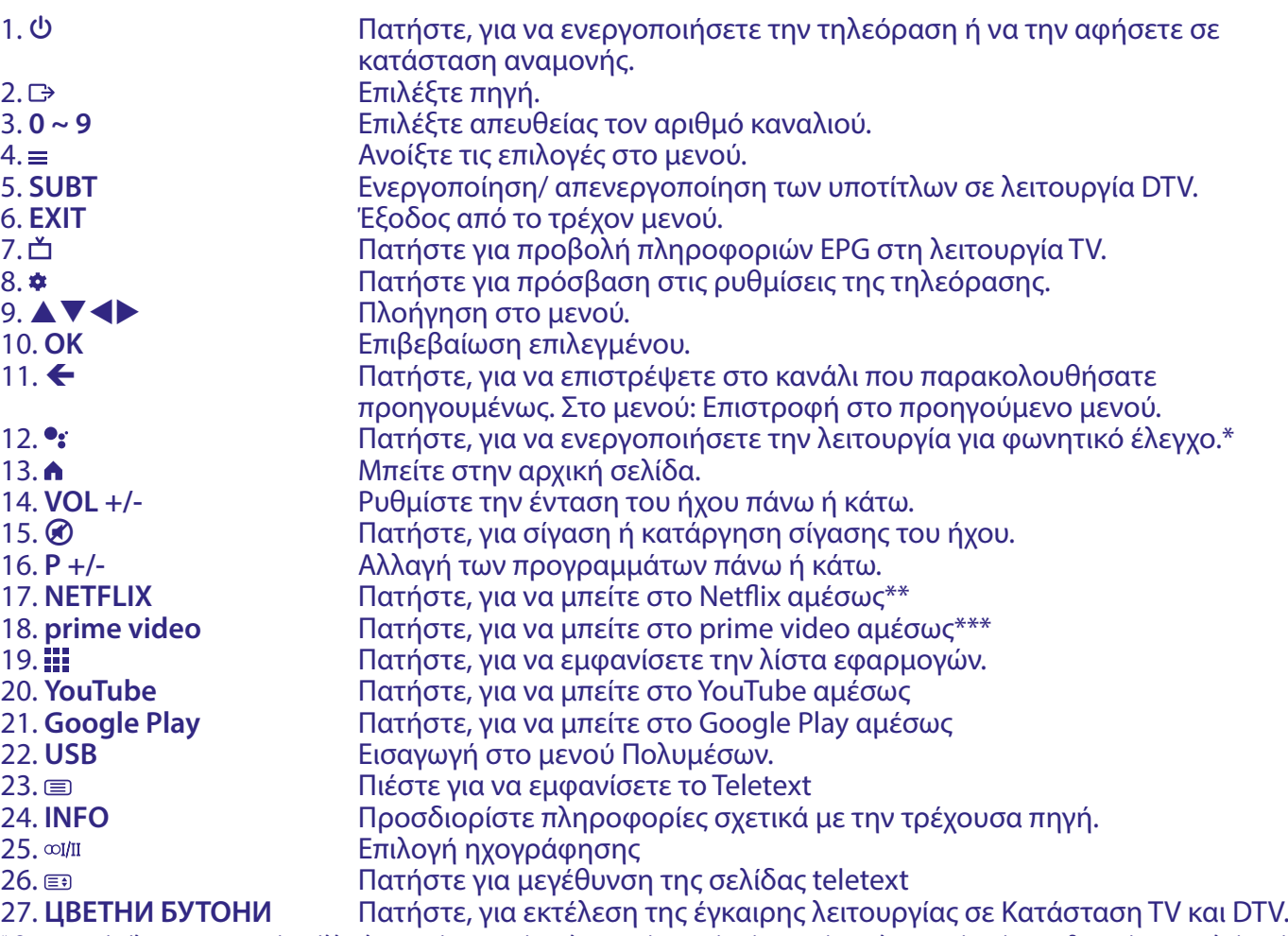

\* Ο φωνητικός έλεγχος και ορισμένες άλλες λειτουργίες μπορούν να λειτουργήσουν μόνο όταν αυτό το τηλεχειριστήριο έχει συνδυαστεί με την τηλεόρασή σας. \*\* Η συνδρομή δεν είναι ενεργοποιημένη. Το Netflix είναι διαθέσιμο σε επιλεγμένες χώρες. Η ροή Netflix απαιτεί την δημιουργία λογαριασμού. Απαιτείται ευρυζωνικό Διαδίκτυο. Ανατρέξτε στη διεύθυνση www.netflix.com/TermsOfUse για λεπτομέρειες.

\*\*\* Η συνδρομή δεν είναι ενεργοποιημένη. Το Prime video είναι διαθέσιμο σε επιλεγμένες χώρες. Η ροή του Prime video απαιτεί την δημιουργία λογαριασμού. Απαιτείται ευρυζωνικό διαδίκτυο. Ανατρέξτε στη διεύθυνση www.primevideo.com για λεπτομέρειες.

### **2.5 Τοποθέτηση μπαταριών**

**Εικ. 5**

Τοποθετήστε 2 μπαταρίες AA στη θήκη μπαταριών του μικρότερου τηλεχειριστηρίου και 2x AAA στη θήκη μπαταριών του μεγαλύτερου τηλεχειριστηρίου. Βεβαιωθείτε ότι τα άκρα της μπαταρίας ταιριάζουν με τα

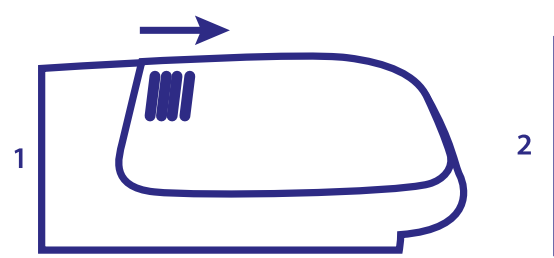

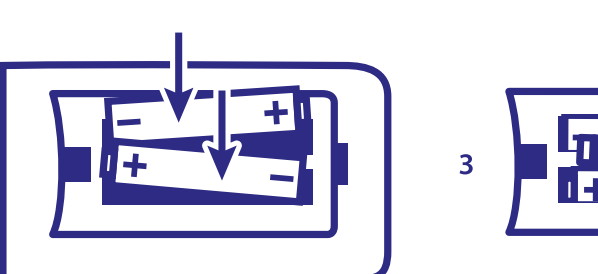

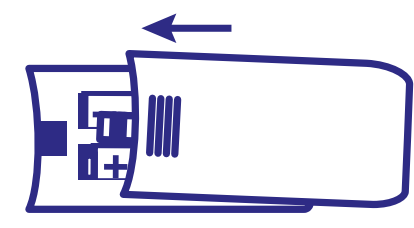

σημάδια πολικότητας στη θήκη.

**ΠΑΡΑΤΗΡΗΣΗ:** Τα γραφικά προορίζονται μόνο για αναπαραστατικούς σκοπούς. Τα πραγματικά προϊόντα ενδέχεται να διαφέρουν.

1 Σύρετε το καπάκι οριζόντια.

2 Τοποθετήστε μπαταρίες 2x AA ή 2x AAA στη θήκη και βεβαιωθείτε ότι η πολικότητα είναι σωστή.

3 Σύρετε οριζόντια για να κλείσετε το καπάκι.

#### <span id="page-9-0"></span>**Μέτρα ασφαλείας κατά την χρήση των μπαταριών**

Η ακατάλληλη χρήση των μπαταριών θα οδηγήσει σε διαρροή. Ακολουθήστε προσεκτικά τις παρακάτω οδηγίες.

- 1. Παρακαλώ, προσέξτε την πολικότητα των μπαταριών, για να αποφύγετε την πρόκληση βραχυκυκλώματος.
- 2. Όταν η τάση της μπαταρίας είναι ανεπαρκής και αυτό επηρεάζει το εύρος χρήσης του τηλεχειριστηρίου, πρέπει να τις αντικαταστήσετε με νέες μπαταρίες. Αφαιρέστε τις μπαταρίες από το τηλεχειριστήριο εάν δεν σκοπεύετε να το χρησιμοποιήσετε για μεγάλο χρονικό διάστημα.
- 3. Μη χρησιμοποιείτε διαφορετικούς τύπους μπαταριών (π.χ. μπαταρίες μαγγανίου και αλκαλικές) ταυτόχρονα.
- 4. Μην εκθέτετε τις μπαταρίες σε φωτιά. Οι συνηθισμένες μπαταρίες δεν χρειάζονται φόρτιση. Μην ανοίγετε τις μπαταρίες.
- 5. Απορρίψτε τις μπαταρίες σύμφωνα με τη σχετική νομοθεσία για την προστασία του περιβάλλοντος.

### **2.6 Χρήση των τηλεχειριστηρίων IR**

- Χρησιμοποιήστε το τηλεχειριστήριο στρέφοντάς το προς τον δέκτη. Αντικείμενα μεταξύ του τηλεχειριστηρίου και του αισθητήρα τηλεχειριστηρίου θα μπορούσαν να εμποδίσουν την κανονική λειτουργία του.
- Μην εκθέτετε το τηλεχειριστήριο σε υπερβολικούς κραδασμούς. Επίσης, φυλάξτε το τηλεχειριστήριο μακριά από πιτσίλισμα υγρών, μην τοποθετείτε το τηλεχειριστήριο σε μέρος με υψηλή υγρασία.
- Μην εκθέτετε το τηλεχειριστήριο σε άμεσο ηλιακό φως, αυτό θα προκαλέσει παραμόρφωση της συσκευής λόγω της θερμότητας.
- Όταν ο αισθητήρας του τηλεχειριστηρίου βρίσκεται κάτω από άμεσο ηλιακό φως ή έντονο φωτισμό, το τηλεχειριστήριο δεν θα λειτουργήσει. Σε αυτήν την περίπτωση, αλλάξτε τον φωτισμό ή τη θέση της τηλεόρασης ή μετακινήστε το τηλεχειριστήριο πιο κοντά στον αισθητήρα του τηλεχειριστηρίου.

\* για να επιβεβαιώσετε την επιλογή σας, χρησιμοποιήστε το πλήκτρο **OK** ή το πλήκτρο με το δεξί **ARROW**.

#### **ΠΑΡΑΤΗΡΗΣΗ:** Αυτή η τηλεόραση είναι εξοπλισμένη με δύο τηλεχειριστήρια. Μπορείτε να επιλέξετε να χρησιμοποιήσετε και τα δύο τηλεχειριστήρια ή μόνο το ένα. Είναι δυνατή η σύζευξη μόνο του μικρού τηλεχειριστηρίου, αλλά το δεύτερο τηλεχειριστήριο μπορεί ακόμα να χρησιμοποιηθεί με τον παραδοσιακό τρόπο χωρίς σύνδεση Bluetooth όπως το πρώτο.

### **3. ΑΡΧΙΚΗ ΕΓΚΑΤΑΣΤΑΣΗ**

Αφού γίνουν όλες οι συνδέσεις σωστά, ενεργοποιήστε την τηλεόραση.

Ακολουθήστε την αρχική διαδικασία εγκατάστασης στην οθόνη σας και ολοκληρώστε την εγκατάσταση. Αυτό θα διαρκέσει μερικά λεπτά.

#### **Βήμα 1**

Επιλέξτε τη γλώσσα και την τοποθεσία που προτιμάτε στην αρχική σελίδα και, στη συνέχεια, επιλέξτε ΣΥΝΕΧΕΙΑ για να προχωρήσετε στο επόμενο βήμα.

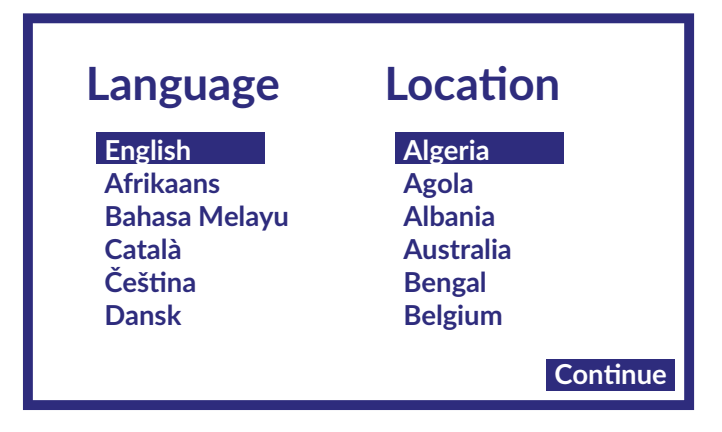

**Βήμα 2**

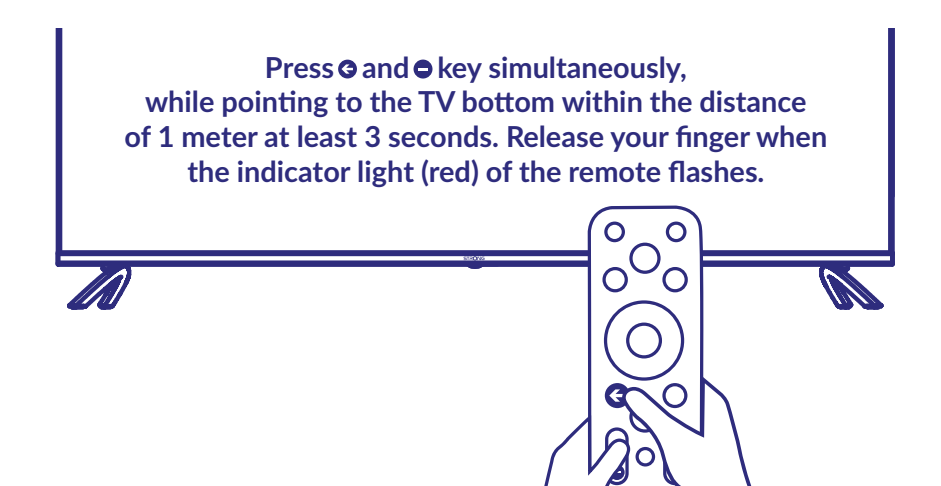

Πατήστε τα πλήκτρα και **ΠΛΗΝ** ταυτόχρονα ενώ δείχνετε προς το κάτω μέρος της τηλεόρασης σε απόσταση 1 μέτρου για τουλάχιστον 3 δευτερόλεπτα. Αφήστε το δάχτυλό σας όταν η ενδεικτική λυχνία (κόκκινη) στο τηλεχειριστήριο αναβοσβήνει.

**ΣΗΜΕΙΩΣΗ:** Η οθόνη σύζευξης εμφανίζεται μετά την επιλογή της χώρας και της γλώσσας κατά την πρώτη εγκατάσταση. Ακολουθήστε απλές οδηγίες στην οθόνη για να το κάνετε. Εάν παραλείψετε αυτήν την οθόνη, είναι δυνατό να πραγματοποιήσετε μια σύζευξη αργότερα στο κεφάλαιο Ρυθμίσεις του μενού ή πατώντας το πλήκτρο •: στο τηλεχειριστήριο όταν το χρησιμοποιείτε για πρώτη φορά.

**Βήμα 3**

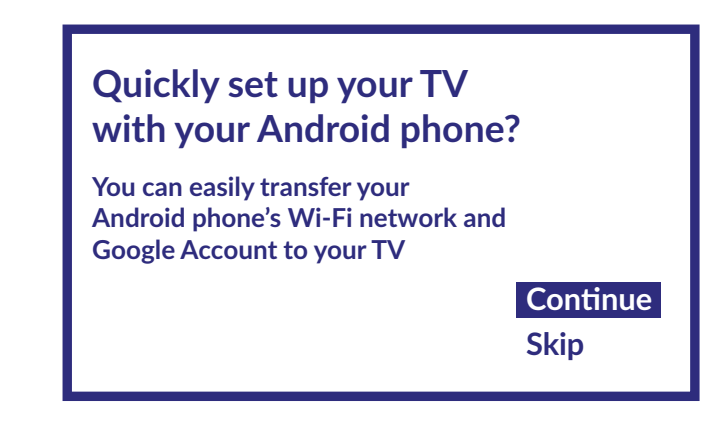

Μπορείτε εύκολα να μεταφέρετε το δίκτυο Wi-Fi και τον λογαριασμό Google του Android τηλεφώνου σας στην τηλεόρασή σας.

#### **Βήμα 4**

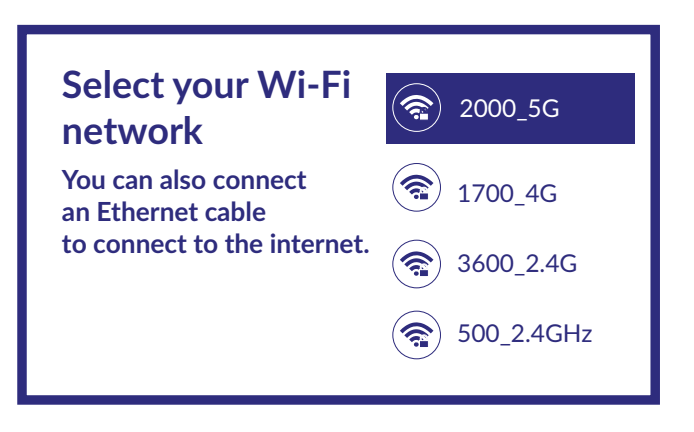

Επιλέξτε το δίκτυό σας Wi-Fi για να συνδεθείτε στο Διαδίκτυο. Εναλλακτικά, είναι επίσης δυνατό να συνδέσετε ένα καλώδιο Ethernet στην είσοδο του πίσω πίνακα.

#### **Βήμα 5**

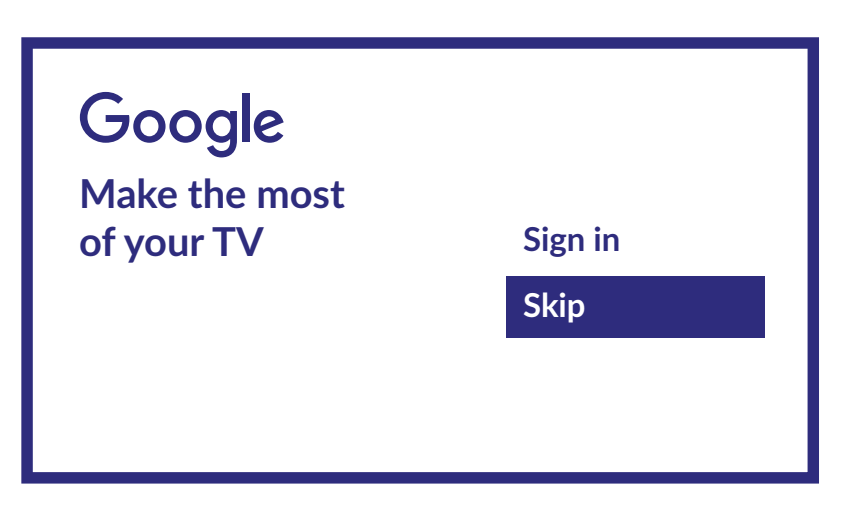

Εάν έχετε ένα σε αυτή τη σελίδα, μπορείτε να χρησιμοποιήσετε το λογαριασμό σας Google για να αποκτήσετε πρόσβαση σε πρόσθετες υπηρεσίες. Επιλέγοντας Παράλειψη είναι δυνατόν να παραλείψετε αυτή τη διαδικασία. Ωστόσο, θα είναι δυνατή η προσθήκη ενός λογαριασμού αργότερα στο τέλος της εγκατάστασης, αποκτώντας πρόσβαση στο μενού Ρυθμίσεις > Λογαριασμός & Σύνδεση

#### **Βήμα 6**

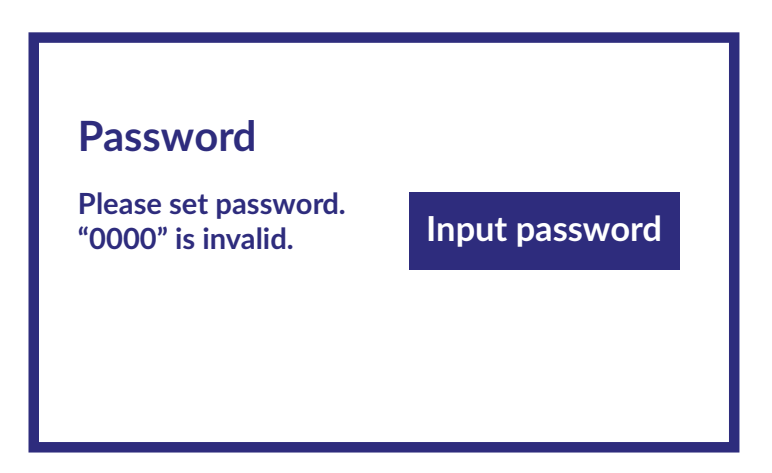

#### Ρύθμιση κωδικού

### <span id="page-12-0"></span>**Βήμα 7**

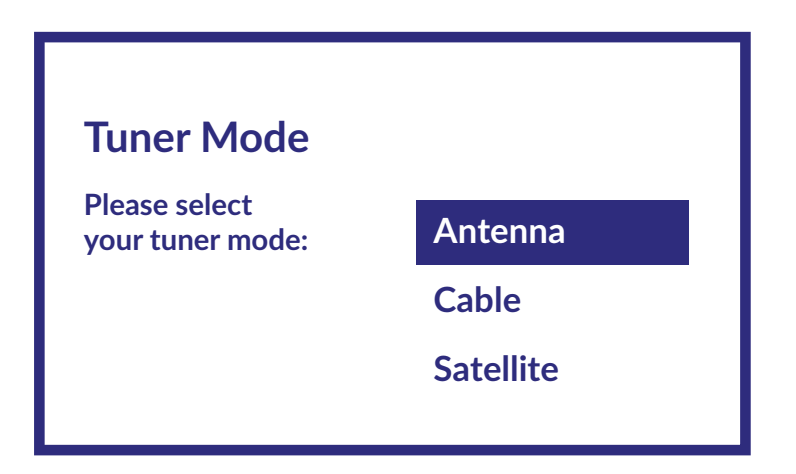

Για να εγκαταστήσετε over-the-air, δορυφορικά ή καλωδιακά κανάλια, επιλέξτε Antenna, Cable or Satellite και επιλέξτε τον επιθυμητό τύπο καναλιού Digital, Analogue.

### **3.1 Εγκατάσταση καναλιών για καλώδιο**

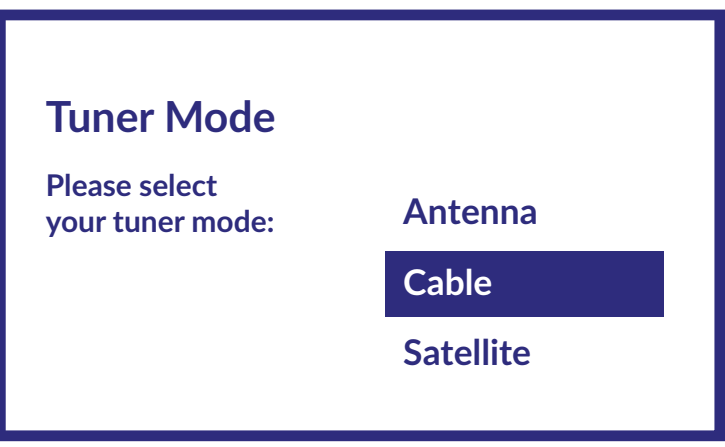

Επιλέξτε τη λειτουργία δέκτη Cable και πατήστε **OK** για να συνεχίσετε.

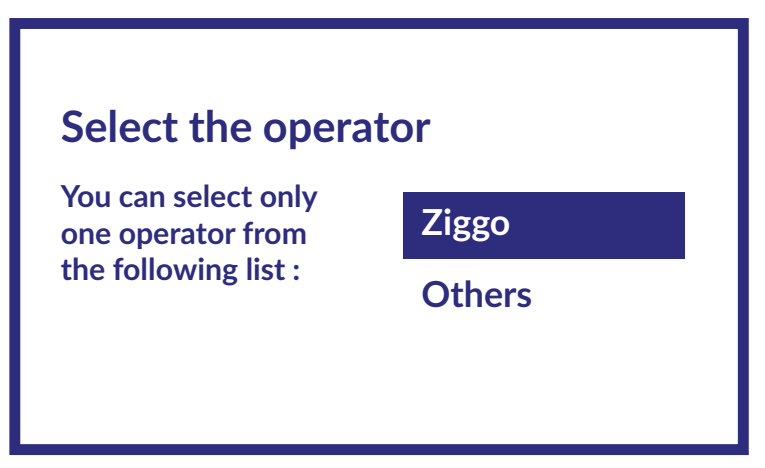

Επιλέξτε έναν πάροχο από την ακόλουθη λίστα ή επιλέξτε Άλλο, εάν δεν έχετε ορίσει εκ των προτέρων ή εάν είναι διαφορετιкός από τους απαριθμημένους. Μόλις τελειώσετε, πατήστε **OK**, για να συνεχίσετε.

**ΠΑΡΑΤΗΡΗΣΗ:** Δεν έχουν όλες οι χώρες προκαθορισμένους παρόχους. Εάν η χώρα που επιλέξατε δεν έχει, αυτό το βήμα θα παραλειφθεί.

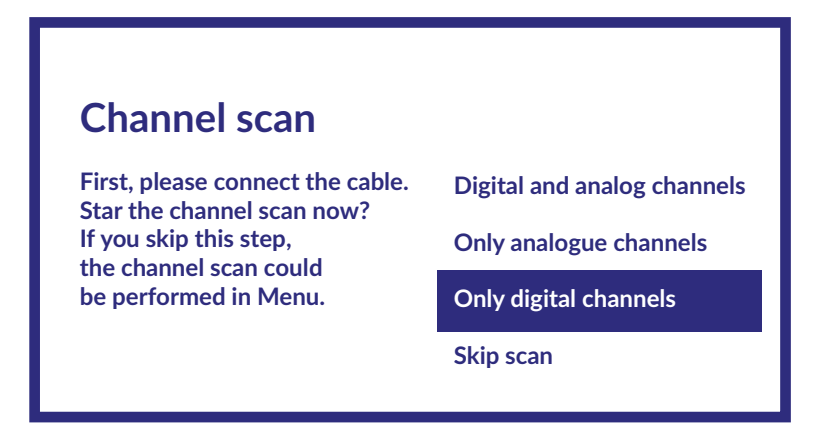

Το πρώτο βήμα είναι να συνδέσετε το καλώδιο. Στη συνέχεια, πρέπει να ξεκινήσετε τη σάρωση καναλιών. Μπορείτε να επιλέξετε μεταξύ ψηφιακά και αναλογικά κανάλια, μόνο αναλογικά κανάλια ή ψηφιακά κανάλια μόνο. Εάν παραλείψετε αυτό το βήμα, η σάρωση καναλιών μπορεί να γίνει αργότερα, μεταβαίνοντας στο μενού της τηλεόρασης. Πατήστε **OK** για την επιλογή σας.

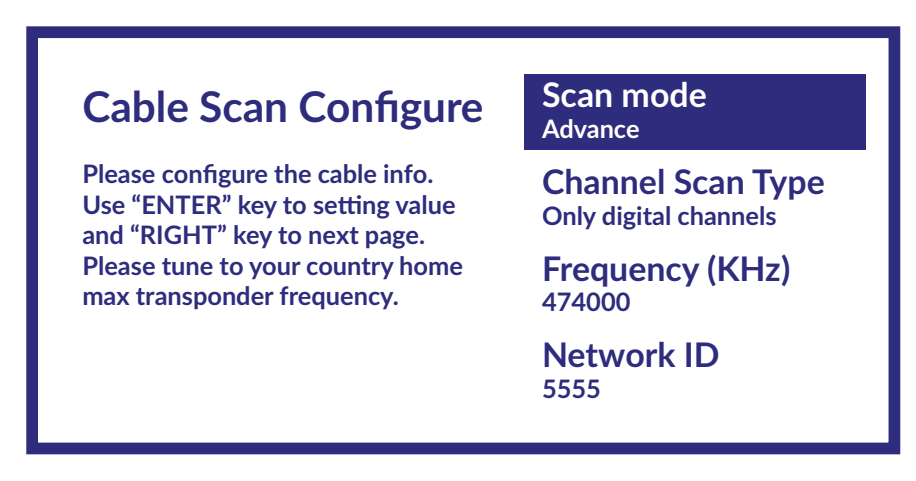

Στο μενού Σάρωση, μπορείτε να επιλέξετε να εκτελέσετε πλήρη σάρωση επιλέγοντας Πλήρης Σάρωση, ενώ εάν επιλέξετε Προχωρημένη Σάρωση, μπορείτε να εκτελέσετε σάρωση χρησιμοποιώντας τα δεδομένα συχνότητας και το αναγνωριστικό δικτύου που παρέχονται από την εταιρεία κινητής τηλεφωνίας σας. Χρησιμοποιήστε το πλήκτρο **OK** για να ορίσετε την τιμή και το πλήκτρο για να ξεκινήσετε τη σάρωση καναλιών.

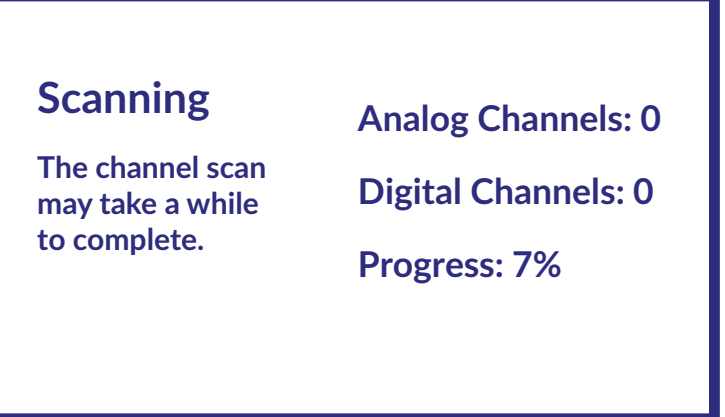

Στο επόμενο βήμα, η σάρωση καναλιού έχει ξεκινήσει και θα χρειαστούν λίγα λεπτά για να ολοκληρωθεί.

### <span id="page-14-0"></span>**3.2 Εγκατάσταση καναλιών για κεραία**

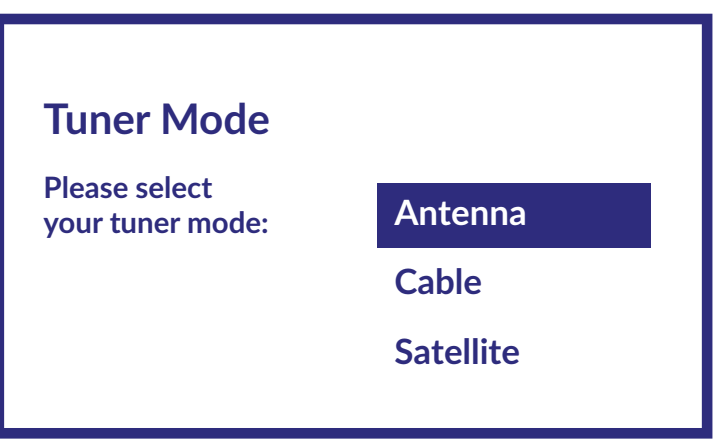

Επιλέξτε την λειτουργία δέκτη Κεραία και πατήστε **OK**, για να συνεχίσετε.

### **Scan direction**

**Select the channel ordering method. Automatic channel ordering is the default method. Pay TV ordering enable user presentation of channel numbers in a convenient form dedicated to Pay TV customers. Use Automatic channel ordering in case Pay TV ordering fails to install channels.**

**Automatic Channel Ordering** 

**Pay TV Ordering**

Επιλέξτε τη μέθοδο ρύθμισης καναλιών που προτιμάτε.

Η Αυτόματη ταξινόμηση καναλιών είναι η προεπιλεγμένη μέθοδος. Η Ταξινόμηση πληρωμένης τηλεόρασης επιτρέπει στον πελάτη να επιλέξει την εμφάνιση των αριθμών καναλιών που του ταιριάζουν. Χρησιμοποιήστε το Αυτόματη Ταξινόμηση Καναλιών όταν η Ταξινόμηση Πληρωμένης Τηλεόρασης δεν μπορεί να εγκαταστήσει κανάλια. Πατήστε **OK** για να συνεχίσετε.

### **Channel scan**

**First, please connect the cable. Star the channel scan now? If you skip this step, the channel scan could be performed in Menu.**

**Digital and analog channels**

**Only analogue channels**

**Only digital channels**

**Skip scan**

Το πρώτο βήμα είναι να συνδέσετε το καλώδιο της κεραίας. Στη συνέχεια, πρέπει να ξεκινήσετε τη σάρωση καναλιών. Μπορείτε να επιλέξετε μεταξύ Ψηφιακά και αναλογικά κανάλια, μόνο αναλογικά κανάλια ή Μόνο ψηφιακά κανάλια. Εάν παραλείψετε αυτό το βήμα, η σάρωση καναλιών μπορεί να γίνει αργότερα, μεταβαίνοντας στο μενού της τηλεόρασης. Πατήστε **OK** για την επιλογή σας.

<span id="page-15-0"></span>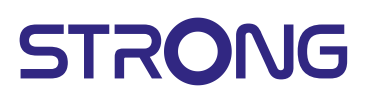

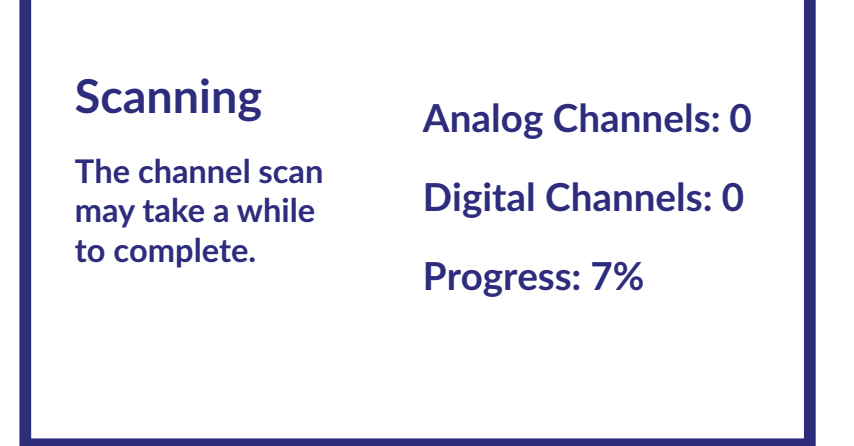

Στο επόμενο βήμα ξεκινά η αναζήτηση καναλιού, η οποία διαρκεί λίγα λεπτά.

### **3.3 Εγκατάσταση καναλιών για δορυφόρο**

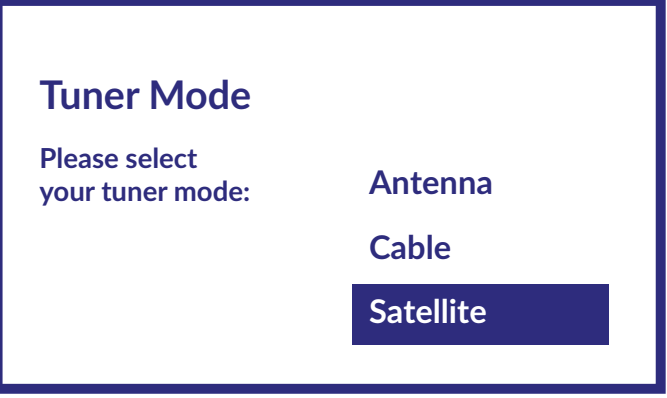

Επιλέξτε τη λειτουργία δέκτη Δορυφόρος και πατήστε **OK** για να συνεχίσετε.

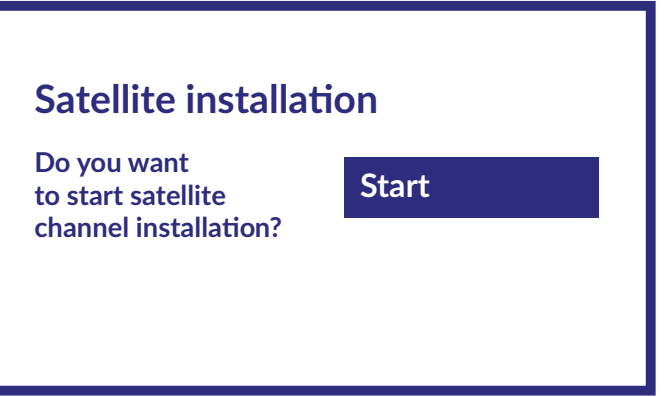

Πατήστε **OK**, για να ξεκινήσετε την εγκατάσταση του δορυφορικού καναλιού.

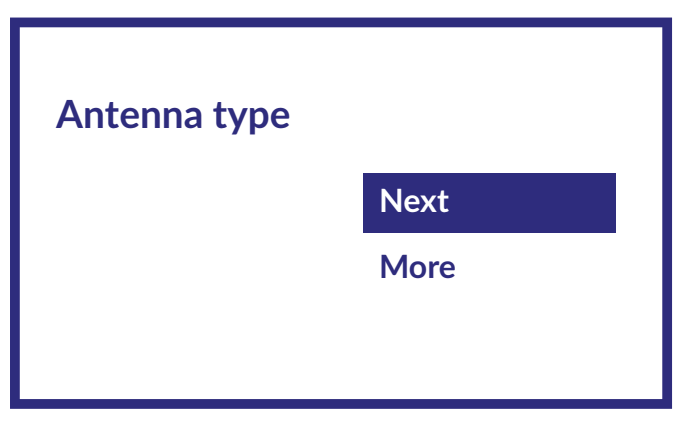

Με την επιλογή Επόμενο θα μεταφερθείτε στη σελίδα Επιλογή Παρόχου, ενώ επιλέγοντας Άλλα θα μεταφερθείτε στη σελίδα Τύπος Δορυφορικής Κεραίας εάν θέλετε να ρυθμίσετε το DiSEqC ή το Unicable.

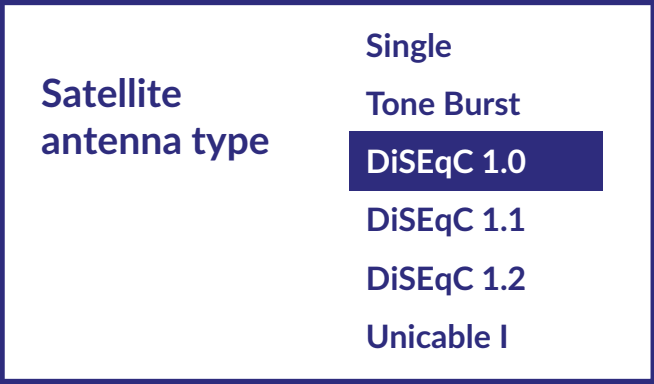

Εάν ψάχνετε την λίστα με LNB, πρέπει να μεταβείτε στο Γενικά και να πατήσετε **OK**.

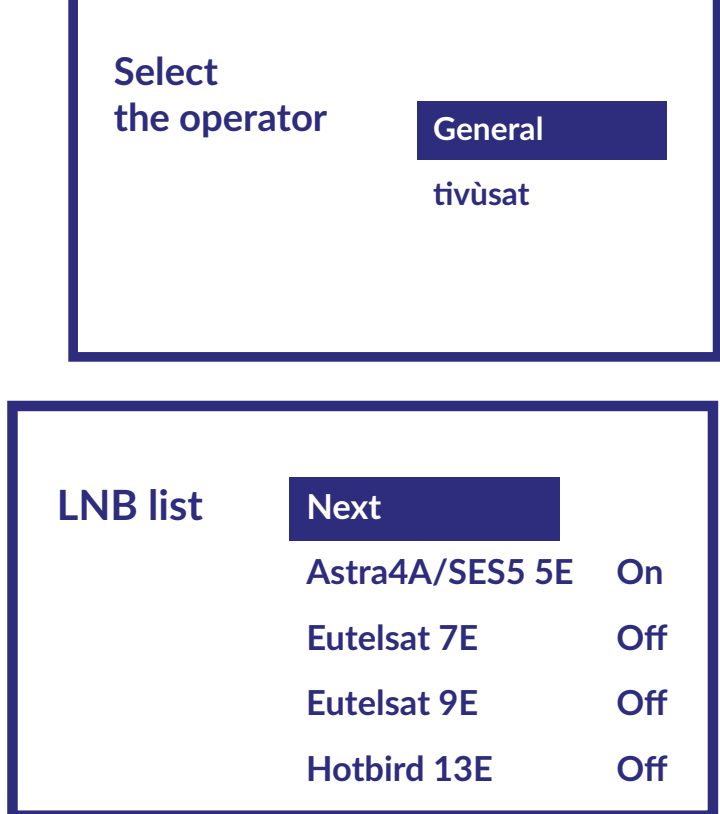

<span id="page-17-0"></span>![](_page_17_Picture_0.jpeg)

Με το μπορείτε να επιλέξετε τον δορυφόρο (ή τους δορυφόρους) στον οποίο απευθύνεται η κεραία σας. Πατήστε **OK** για πρόσβαση στο υπομενού που σας επιτρέπει να ενεργοποιήσετε ή να απενεργοποιήσετε τον επιλεγμένο δορυφόρο και να ορίσετε τις διάφορες παραμέτρους του. Αφού ολοκληρωθούν όλες οι ρυθμίσεις, επιλέξτε **ΕΠΟΜΕΝΟ** για να συνεχίσετε.

**ΠΑΡΑΤΗΡΗΣΗ:** Για να διαμορφώσετε τις παραμέτρους DiSEqC ή Unicable, πρέπει να επιλέξετε **ΠΕΡΙΣΣΟΤΕΡΑ** στα προηγούμενα βήματα.

![](_page_17_Picture_157.jpeg)

Το πρώτο βήμα είναι η σύνδεση του δορυφόρου. Στη συνέχεια, πρέπει να ξεκινήσετε τη σάρωση καναλιών. Εάν παραλείψετε αυτό το βήμα, η σάρωση καναλιών μπορεί να γίνει αργότερα, μεταβαίνοντας στο μενού της τηλεόρασης. Πατήστε **OK** για την επιλογή σας.

![](_page_17_Picture_6.jpeg)

Στο επόμενο βήμα ξεκινά η αναζήτηση καναλιού, η οποία διαρκεί λίγα λεπτά.

Συγχαρητήρια! Ολοκληρώσατε με επιτυχία την αρχική εγκατάσταση της τηλεόρασής σας.

### **4. ΑΡΧΙΚΗ ΌΘΌΝΗ**

Η αρχική οθόνη είναι η κύρια οθόνη αυτού του μοντέλου τηλεόρασης. Χωρίζεται σε πολλές ζώνες και γραμμές και περιέχει

- Μια γραμμή αναζήτησης με την δυνατότητα εισαγωγής κειμένου για αναζήτηση πληροφοριών ή περιεχομένου που σχετίζεται με αυτό το κείμενο.
- Γωνιά ειδοποιήσεων που παρέχει πληροφορίες σχετικά με ειδοποιήσεις και μηνύματα συστήματος. Παρέχει επίσης γρήγορη πρόσβαση σε εισόδους, συνδέσεις, ρυθμίσεις και εμφανίζει την τρέχουσα ώρα συστήματος της τηλεόρασης.
- Γραμμή εφαρμογών Apps, η οποία περιέχει την λίστα των εφαρμογών που χρησιμοποιούνται περισσότερο, συμπεριλαμβανομένης της εφαρμογής Ζωντανής Τηλεόρασης Live TV και άλλων, και το εικονίδιο Apps - για πρόσβαση στην πλήρη λίστα των εφαρμογών που είναι εγκατεστημένες στο σύστημα, καθώς και για το Κατάστημα για Εφαρμογές (Application Store) για πρόσβαση σε άλλες νέες εφαρμογές.

<span id="page-18-0"></span> Μερικές ακόμη γραμμές, οι οποίες ονομάζονται επίσης Κανάλια Channels και εμφανίζουν λεπτομερές περιεχόμενο για κάθε εφαρμογή. Είναι δυνατή η προσαρμογή αυτού του σημείου. Χρησιμοποιήστε την δυνατότητα Προσαρμογής καναλιών για να κάνετε αλλαγές. Λάβετε υπόψη ότι η γραμμή S-Channel περιέχει τη λίστα με τις προτεινόμενες αλλά όχι εγκατεστημένες εφαρμογές στην τηλεόρασή σας.

![](_page_18_Figure_2.jpeg)

Για πρόσβαση στην αρχική οθόνη και έξοδο από οποιαδήποτε ενεργή εφαρμογή, πατήστε το πλήκτρο στο τηλεχειριστήριο, χρησιμοποιήστε και για μετάβαση και **OK** για είσοδο στην επιλογή ή την εφαρμογή.

### **4.1 Είσοδοι**

Η τηλεόραση διαθέτει τις ακόλουθες πιθανές εισόδους ή πηγές: ATV, ΚΕΡΑΙΑ, ΚΑΛΩΔΙΟ ή ΔΟΡΥΦΟΡΟΣ για την αντίστοιχη προεπισκόπηση εγκατεστημένων ζωντανών τηλεοπτικών καναλιών ή HDMI 1, HDMI 2, HDMI 3 και AV για επιλογή σύνδεσης από εξωτερικές συσκευές.

Για να αποκτήσετε πρόσβαση σε αυτήν την επιλογή, επιλέξτε το στοιχείο Inputs στην αρχική οθόνη ή πατήστε το κουμπί **INPUT** στο τηλεχειριστήριο.

Επιλέξτε τις πηγές εισόδου των συσκευών που είναι συνδεδεμένες στην τηλεόραση μέσω των διαφόρων εισόδων ή θυρών.

![](_page_18_Picture_118.jpeg)

#### <span id="page-19-0"></span>**4.2 Δίκτυο και διαδίκτυο**

Η σύνδεση στο Διαδίκτυο σάς επιτρέπει να εγκαταστήσετε και να χρησιμοποιήσετε εφαρμογές Διαδικτύου (π.χ. Youtube, Netflix κ.λπ.) και να απολαύσετε άλλα πλεονεκτήματα μιας έξυπνης τηλεόρασης. Η πρόσβαση στην ενότητα δικτύου και σύνδεσης στο διαδίκτυο γίνεται μέσω της ενότητας Network & internet/ Network & internet του μενού Ρυθμίσεις/ Settings ή μέσω του πίνακα γρήγορης πρόσβασης στην αρχική οθόνη.

![](_page_19_Picture_104.jpeg)

Η τηλεόρασή σας μπορεί να συνδεθεί στο οικιακό σας δίκτυο με δύο τρόπους:

- Μέσω καλωδίου με την χρήση του συνδέσμου RJ-45 (LAN) στο πίσω πάνελ.
- Ασύρματα, με την χρήση εσωτερικού ασύρματου και οικιακού ασύρματου δικτύου.

**ΠΑΡΑΤΗΡΗΣΗ:** Για πρόσβαση στο Διαδίκτυο, πρέπει να εγγραφείτε σε μια ευρυζωνική υπηρεσία Διαδικτύου υψηλής ταχύτητας με τον πάροχο υπηρεσιών Διαδικτύου σας.

**ΠΑΡΑΤΗΡΗΣΗ:** Οι παρακάτω οδηγίες είναι απλώς οι συνήθεις τρόποι σύνδεσης της τηλεόρασής σας σε ενσύρματο ή ασύρματο δίκτυο. Η μέθοδος σύνδεσης μπορεί να διαφέρει ανάλογα με την πραγματική διαμόρφωση του δικτύου σας. Εάν έχετε οποιεσδήποτε ερωτήσεις σχετικά με το οικιακό σας δίκτυο, επικοινωνήστε με τον πάροχο υπηρεσιών διαδικτύου σας.

### **Σύνδεση προς καλωδιακό δίκτυο**

![](_page_20_Figure_2.jpeg)

Για να συνδεθείτε προς καλωδιακό δίκτυο

- 1. Βεβαιωθείτε ότι έχετε:
- Καλώδιο δικτύου (Ethernet),με επαρκές μάκρος, ώστε να φτάσει την τηλεόραση σας
- Δρομολογητής δικτύου ή μόντεμ με διαθέσιμη θύρα δικτύου (Ethernet)
- Σύνδεση διαδικτύου υψηλής ταχύτητας
- 2. Συνδέστε το καλώδιο Ethernet προς τον δρομολογητή και προς την θύρα Ethernet στο πίσω μέρος της τηλεόρασης.
- 3. Χρησιμοποιήστε το μέρος Ethernet από το μενού για να διαμορφώσετε την σύνδεση (εάν είναι απαραίτητο).

#### **Σύνδεση με ασύρματο δίκτυο**

![](_page_20_Figure_11.jpeg)

Για να συνδεθείτε με ασύρματο δίκτυο: 1. Βεβαιωθείτε ότι έχετε:

- <span id="page-21-0"></span>Δρομολογητής, που εκπέμπει 2.4GHz ασύρματο σήμα
- Σύνδεση διαδικτύου υψηλής ταχύτητας
- 2. Επιλέξτε το ασύρματο δίκτυό σας από τη λίστα Διαθέσιμα δίκτυα και εισαγάγετε τον κωδικό πρόσβασης για να συνδεθείτε.
- 3. Χρησιμοποιήστε άλλες επιλογές μενού για να διαμορφώσετε τη σύνδεση (αν χρειάζεται).

Παρακαλώ, ανατρέξτε το κεφάλαιο 6, για να διαβάσετε περισσότερα για τις έξυπνες λειτουργίες της τηλεόρασης σας.

### **5. ΧΡΗΣΗ ΖΩΝΤΑΝΗΣ ΤΗΛΕΌΡΑΣΗΣ**

Επιλέξτε την εφαρμογή Live TV από την αρχική οθόνη ή TV or Channels από το μενού για να παρακολουθήσετε ζωντανά τηλεοπτικά κανάλια. Πατήστε **OK** για να ξεκινήσει αυτή η εφαρμογή.

Αυτή η εφαρμογή σάς δίνει πρόσβαση σε ζωντανή τηλεόραση για να παρακολουθήσετε και να απολαύσετε τα αγαπημένα σας τηλεοπτικά και ραδιοφωνικά προγράμματα από τηλεοπτικές πηγές (δορυφορικές/ επίγειες, καλωδιακές ή πολλαπλούς δορυφόρους) της επιλογής σας.

Σε περίπτωση που παραλείψατε να εγκαταστήσετε την ψηφιακή τηλεόραση (DTV) κατά την αρχική εγκατάσταση και μπαίνετε στην εφαρμογή για πρώτη φορά, η εφαρμογή θα σας προτείνει να σαρώσετε και να εγκαταστήσετε κανάλια.

**ΠΑΡΑΤΗΡΗΣΗ:** Παρακαλώ, λάβετε υπόψη ότι δεν θα υπάρχει τίποτα να δείτε, εάν δεν έχετε σαρώσει και εγκαταστήσει κανάλια.

#### **5.1 Εγκατάσταση καναλιών**

Εάν τα κανάλια δεν ρυθμίστηκαν κατά την πρώτη εγκατάσταση, μπορείτε να το κάνετε αργότερα μπαίνοντας στην εφαρμογή **LIVE TV** που είναι διαθέσιμη στην οθόνη HOME.

Πρέπει πρώτα να επιλέξετε τη σωστή πηγή για σάρωση για να λάβετε τα κανάλια που σκοπεύετε να εγκαταστήσετε πατώντας το κουμπί και επιλέγοντας μια πηγή.

![](_page_21_Picture_14.jpeg)

<span id="page-22-0"></span>Αφού ρυθμίσετε τη σωστή πηγή, πατήστε □ και μετά το κουμπί ▲ για να μεταβείτε στο κεφάλαιο Channels.

![](_page_22_Picture_192.jpeg)

Επιλέξτε Κανάλι και ακολουθήστε τις οδηγίες για να εγκαταστήσετε κανάλια.

### **5.2 Προβολή τηλεοπτικών καναλιών**

Όταν ολοκληρωθεί η εγκατάσταση, μπορείτε να χρησιμοποιήσετε την τηλεόραση για να παρακολουθήσετε τα εγκατεστημένα τηλεοπτικά προγράμματα.

Μερικές χρήσιμες λειτουργίες για άνετη προβολή.

#### **Αλλαγή καναλιών**

Υπάρχουν οι ακόλουθοι τρόποι αλλαγής καναλιών:

- Μέσω άμεσης πρόσβασης με τα πλήκτρα **0~9**.
- **■** Μέσω των πλήκτρων **Δ ▼** ή P+/P-.
- Mέσω της λίστας καναλιών χρησιμοποιώντας τα πλήκτρα **OK** και ▲▼. Χρησιμοποιήστε τα πλήκτρα P+/Pή στη λίστα για να μετακινηθείτε στη λίστα Page Up ή Page Down.

#### **Μπάνερ πληροφοριών**

Ενώ παρακολουθείτε τηλεόραση, μπορείτε να πατήσετε το πλήκτρο **INFO** για να λάβετε πληροφορίες σχετικά με το τρέχον και το επόμενο πρόγραμμα και εκπομπή που μεταδίδεται\*. \*Οι πληροφορίες για την εκπομπή εμφανίζονται όταν είναι διαθέσιμες. Η διαθεσιμότητα εξαρτάται από την εκπομπή.

#### **5.3 Ηλεκτρονικός οδηγός προγράμματος (EPG)**

Το EPG σημαίνει ψηφιακός ηλεκτρονικός οδηγός προγράμματος. Παρέχετε από τους παρόχους προγραμμάτων και προσφέρει πληροφορίες για τις εκπομπές, που προβάλλονται. Μπορείτε να λάβετε πρόσβαση σε αυτόν σε ψηφιακή λειτουργία, πατώντας το Δ του τηλεχειριστηρίου ή μέσω των επιλογών της τηλεόρασης με το πλήκτρο  $\bigstar + \blacktriangle$  στο κεφάλαιο Κανάλια. Επιλέξτε το εικονίδιο Οδηγός προγράμματος, για να μπείτε στο EPG.

Χρησιμοποιήστε τα πλήκτρα ▲▼, για να επιλέξετε κανάλι και ◀▶, για να δείτε λεπτομερείς πληροφορίες για το πρόγραμμα.

Πατήστε  $\blacktriangle$ , για να σταματήσετε και να επιστρέψετε προς τις λειτουργίες προβολής.

Πατήστε τα **ΧΡΩΜΑΤΙΣΤΑ** πλήκτρα για να πραγματοποιήσετε τις απαραίτητες ενέργειες:

**ΚΟΚΚΙΝΟ** μετάβαση προς την προηγούμενη ημέρα του EPG

**ΠΡΑΣΙΝΟ** μετάβαση προς την επόμενη μέρα του EPG

**ΚΙΤΡΙΝΟ** Προβολή στοιχείων

**ΜΠΛΕ** Τύπος φίλτρου

#### **ΠΑΡΑΤΗΡΗΣΗ:** Η κάθετη γραμμή στη γραμμή με την ώρα δείχνει την τρέχουσα ώρα. Το επιλεγμένο πρόγραμμα έχει μια γραμμή προόδου σε διαφορετικό χρώμα που δείχνει πόσος χρόνος έχει περάσει από την έναρξη του προγράμματος.

### <span id="page-23-0"></span>**5.4 Μενού της τηλεόρασης**

Μπορείτε να χρησιμοποιήσετε το μενού της εφαρμογής Live TV για να κάνετε αλλαγές στην προβολή καναλιών και να ορίσετε άλλες επιλογές.

Υπάρχουν 2 επίπεδα Κανάλια και Επιλογές TV (προεπιλογή). Αυτό το μενού είναι οργανωμένο ως σειρές εικονιδίων. Για να εμφανίσετε το μενού Επιλογές TV, πατήστε το πλήκτρο **\***, για να εμφανίσετε το μενού Κανάλια, πατήστε τα πλήκτρα \* και Δ.

#### **- 1ο επίπεδο επιλογές τηλεόρασης**

Το επίπεδο αυτό ονομάζεται Κανάλια και δίνει πρόσβαση σε πληροφορίες και παραμέτρους για την εκπομπή.

Περιέχει τα ακόλουθα στοιχεία: Οδηγός προγράμματος, κανάλι.

Οδηγός προγράμματος δίνει πρόσβαση στο EPG. Παρακαλώ, ανατρέξτε στο **Κεφάλαιο 5.3** για περισσότερες πληροφορίες για την χρήση του.

Το εργαλείο κανάλι επιτρέπει την γρήγορη προσθήκη/ εγκατάσταση νέου καναλιού προς την λίστα με τα κανάλια. Παρακαλώ ανατρέξτε στο **Κεφάλαιο 5.1** για περισσότερες πληροφορίες για την χρήση του.

![](_page_23_Picture_130.jpeg)

#### **- 2ο επίπεδο επιλογές τηλεόρασης**

Επιλογές τηλεόρασης περιέχουν τέτοια στοιχεία: Είσοδος, Εικόνα, Ήχος, Τροφοδοσία, CI κάρτα, Διευρυμένες επιλογές και Ρυθμίσεις.

![](_page_23_Picture_131.jpeg)

<span id="page-24-0"></span>Οι Είσοδοι σας επιτρέπουν να επιλέξετε την πηγή, που θα εμφανιστεί. Διαθέσιμες πηγές είναι οι ακόλουθες:

- Κεραία: για ενεργοποίηση της προβολής καναλιών από το σήμα ψηφιακής εκπομπής.
- Καλώδιο: για να επιτρέπεται η προβολή καναλιών από το σήμα καλωδίου.<br>■ Δρομφόρος: για να επιτρέπεται η παρακολούθηση καναλιών από δρομφο
- Δορυφόρος: για να επιτρέπεται η παρακολούθηση καναλιών από δορυφορικό σήμα.<br>■ ΑΤV: για ενεονοποίηση της εμφάνισης καναλιών από αναλογικό σήμα εκπριμπής
- ATV: για ενεργοποίηση της εμφάνισης καναλιών από αναλογικό σήμα εκπομπής.
- AV: για εμφάνιση του σήματος ήχου/βίντεο από την είσοδο AV.
- HDMI 1: για προβολή του σήματος που προέρχεται από την είσοδο HDMI 1.
- HDMI 2: για προβολή του σήματος που προέρχεται από την είσοδο HDMI 2.
- Android TV Home: για επιστροφή στην αρχική οθόνη του Android.

![](_page_24_Picture_172.jpeg)

### **6. ΔΥΝΑΤΌΤΗΤΕΣ ΤΗΣ «ΕΞΥΠΝΗΣ» ΤΗΛΕΌΡΑΣΗΣ**

Το μοντέλο της τηλεόρασής σας είναι μια «έξυπνη» τηλεόραση. Αυτό σημαίνει ότι εκτός από την παρακολούθηση κανονικής ζωντανής τηλεόρασης, παρέχει επίσης ορισμένες πρόσθετες λειτουργίες, οι οποίες σας επιτρέπουν να την χρησιμοποιείτε πιο ευέλικτα και πληρέστερα, να επιλέξετε άλλες πηγές περιεχομένου βίντεο, για παράδειγμα, YouTube, Netflix κ.λπ., για εγκατάσταση διάφορων εφαρμογών για επέκταση της λειτουργικότητας της τηλεόρασής σας.

**ΠΑΡΑΤΗΡΗΣΗ:** Η χρήση της λειτουργικότητας της «έξυπνης» τηλεόρασής σας απαιτεί σύνδεση στο Διαδίκτυο και στις περισσότερες περιπτώσεις την χρήση του λογαριασμού σας Google. Για πληροφορίες σχετικά με το πώς να ρυθμίσετε την σύνδεση στο Διαδίκτυο και να συνδεθείτε σε έναν λογαριασμό Google, ανατρέξτε στις **Ενότητα 3** και **Ενότητα 7**.

Η χρήση ενός Λογαριασμού Google παρέχει πρόσβαση σε εφαρμογές και παιχνίδια, ταινίες και την μουσική αγορά του Google Play Store. Εδώ μπορείτε να αναζητήσετε, να επιλέξετε και να εγκαταστήσετε ορισμένα χρήσιμα βοηθητικά προγράμματα ή παιχνίδια, εφαρμογές για περιεχόμενο IPTV, για παρακολούθηση ροής βίντεο και περιεχομένου μουσικής, άλλο πρόγραμμα αναπαραγωγής πολυμέσων, να λάβετε τρέχουσες πληροφορίες πρόγνωσης καιρού και άλλα.

<span id="page-25-0"></span>Αρκετά συχνά, η εφαρμογή απαιτεί εγγραφή και χρήση ενός μοναδικού λογαριασμού για πρόσβαση στις υπηρεσίες. Λάβετε υπόψη ότι δεν είναι όλες οι υπηρεσίες δωρεάν και απαιτούν πληρωμή συνδρομής. Διατηρήστε αυτές τις πληροφορίες εμπιστευτικές.

### **7. ΡΥΘΜΙΣΕΙΣ ΣΥΣΤΗΜΑΤΌΣ**

Αποκτήστε πρόσβαση σε όλες τις κύριες ρυθμίσεις της τηλεόρασής σας από το μενού Ρυθμίσεις μέσω του εικονιδίου στην επάνω δεξιά γωνία της αρχικής οθόνης ή πατώντας το πλήκτρο στο τηλεχειριστήριο.

### **7.1 Ρυθμίσεις Γενικού Μενού**

![](_page_25_Figure_5.jpeg)

Σε αυτό το μενού μπορείτε να προσθέσετε, να αλλάξετε και να διαχειριστείτε τον λογαριασμό σας (Λογαριασμοί και Σύνδεση), να διαχειριστείτε τη σύνδεση δικτύου (Δίκτυο και Διαδίκτυο) ή τις εφαρμογές (Εφαρμογές) και άλλες σημαντικές λειτουργίες που είναι απαραίτητες για τη βέλτιστη χρήση του ΤΗΛΕΟΡΑΣΗ.

Για συνδέσεις Δίκτυο και Διαδίκτυο, ανατρέξτε στο **Κεφάλαιο 4.2**

Είναι δυνατή η σύζευξη εξωτερικών συσκευών όπως ηχεία ήχου, ακουστικά ή τηλεχειριστήριο με την τηλεόραση μέσω τεχνολογίας Bluetooth. Επιλέγοντας την επιλογή Remote and Accessories ξεκινά η λειτουργία αναζήτησης συσκευών προς σύζευξη. Πριν ξεκινήσετε αυτήν τη λειτουργία, βεβαιωθείτε ότι η συσκευή που σκοπεύετε να συνδέσετε βρίσκεται επίσης σε λειτουργία αναζήτησης.

#### **7.2 Μενού Προτιμήσεις συσκευής**

Για να έχετε πρόσβαση σε όλες τις επιλογές διαχείρισης της συσκευής, όπως Date & time, Language, Picture, Sound κτλ., παρακαλώ επιλέξτε την ενότητα Device Preferences στο μενού αυτό.

Πατήστε το πλήκτρο **MENU**, για προβολή του βασικού μενού. Πατήστε  $\blacktriangle$  **V**, για επιλογή Device Preferences στο βασικό μενού, μετά πατήστε **OK**, για να μπείτε στο υπομενού.

![](_page_25_Picture_179.jpeg)

<span id="page-26-0"></span>![](_page_26_Picture_202.jpeg)

### **8. ΠΌΛΥΜΕΣΑ**

### **8.1 Η υπενθύμιση κατά την χρήση συσκευών USB για αποθήκευση**

- 1. Ορισμένες συσκευές αποθήκευσης USB ενδέχεται να μην είναι συμβατές για να λειτουργούν ομαλά με αυτήν την τηλεόραση.
- 2. Δημιουργήστε αντίγραφα ασφαλείας όλων των δεδομένων στη συσκευή αποθήκευσης USB σε περίπτωση απώλειας δεδομένων λόγω απροσδόκητου ατυχήματος. Η STRONG δεν αναλαμβάνει καμία ευθύνη για απώλειες από ακατάλληλη χρήση ή δυσλειτουργία. Η δημιουργία αντιγράφων ασφαλείας δεδομένων είναι ευθύνη του χρήστη.
- 3. Για μεγάλα αρχεία, ο χρόνος φόρτωσης μπορεί να είναι ελαφρώς μεγαλύτερος.
- 4. Η ταχύτητα αναγνώρισης της συσκευής αποθήκευσης USB μπορεί να είναι διαφορετική για κάθε συσκευή.
- 5. Κατά τη σύνδεση ή την αποσύνδεση της συσκευής αποθήκευσης USB, βεβαιωθείτε ότι η τηλεόραση δεν βρίσκεται σε λειτουργία USB, διαφορετικά η συσκευή αποθήκευσης USB ή τα αρχεία που είναι αποθηκευμένα σε αυτήν ενδέχεται να καταστραφούν.
- 6. Χρησιμοποιήστε μόνο μια συσκευή αποθήκευσης USB που είναι διαμορφωμένη σε σύστημα αρχείων FAT16, FAT32, NTFS (μόνο για αναπαραγωγή) που παρέχεται με το λειτουργικό σύστημα Windows. Στην περίπτωση μιας συσκευής αποθήκευσης που έχει διαμορφωθεί με διαφορετικό βοηθητικό πρόγραμμα που δεν υποστηρίζεται από τα Windows, ενδέχεται να μην αναγνωρίζεται.
- 7. Όταν χρησιμοποιείτε σκληρό δίσκο USB που δεν διαθέτει ανεξάρτητο τροφοδοτικό, βεβαιωθείτε ότι η κατανάλωση ρεύματος δεν υπερβαίνει τα 500 mA. Διαφορετικά, το σύστημα της τηλεόρασης θα μεταβεί σε κατάσταση αναμονής και θα πρέπει να αφαιρέσετε τον σκληρό δίσκο USB και να επανεκκινήσετε το σύστημα της τηλεόρασης.
- 8. Εάν η μορφή αρχείου δεν υποστηρίζεται ή το αρχείο είναι κατεστραμμένο, θα εμφανιστεί στην οθόνη το μήνυμα "Μη υποστηριζόμενο αρχείο".
- 9. Η μεγάλη εικόνα του FHD χρειάζεται μεγαλύτερο χρόνο επεξεργασίας, ο οποίος δεν εξαρτάται από την τηλεόραση. Παρακαλώ να είστε υπομονετικοί.
- 10. Η τηλεόραση ενδέχεται να μην υποστηρίζει ορισμένα αρχεία πολυμέσων, τροποποιημένα και αναβαθμισμένα, όπως αλλαγή της μορφής κωδικοποίησης ή άλλες τεχνικές βελτιώσεις.

### <span id="page-27-0"></span>**8.2 Αναπαραγωγή πολυμέσων**

Για την αναπαραγωγή αρχείων πολυμέσων όπως βίντεο, ταινίες, μουσική και φωτογραφίες από μια εξωτερική συσκευή αποθήκευσης USB, συνιστάται η χρήση της ενσωματωμένης συσκευής αναπαραγωγής πολυμέσων. Για να αποκτήσετε πρόσβαση σε αυτό, απλώς επιλέξτε το εικονίδιο Αναπαραγωγή Πολυμέσων που είναι διαθέσιμο στη λίστα αγαπημένων εφαρμογών στην αρχική οθόνη, μπορείτε επίσης να το έχετε απευθείας πρόσβαση πατώντας το κουμπί **USB** στο τηλεχειριστήριο.

![](_page_27_Picture_3.jpeg)

Με το Smart Player μπορείτε να αναπαράγετε αρχεία βίντεο, ήχου, εικόνας ή κειμένου με υποστηριζόμενες μορφές στην οθόνη της τηλεόρασης από τις συσκευές αποθήκευσης USB.

![](_page_27_Picture_105.jpeg)

Βίντεο, εικόνα ή μουσική. Στο Συσκευή, μπορείτε να επιλέξετε τη συσκευή που περιέχει τα αρχεία που θα αναπαραχθούν.

![](_page_27_Picture_7.jpeg)

<span id="page-28-0"></span>Η τηλεόρασή σας θα συγκεντρώσει όλα τα υποστηριζόμενα αρχεία από τον επιλεγμένο τύπο πολυμέσων και θα τα εμφανίσει σε μία λίστα.

Χρησιμοποιήστε τα πλήκτρα  $\blacktriangle \blacktriangledown$  και  $\blacktriangle \triangledown$ , για να επιλέξετε αρχείο. Πατήστε **OK** για αναπαραγωγή.

Κατά την αναπαραγωγή, μπορείτε να χρησιμοποιήσετε πλήκτρα πολυμέσων στο τηλεχειριστήριό σας ή να χρησιμοποιήσετε εντολές στην οθόνη που είναι προσβάσιμες από το μενού μέσω των πλήκτρων .

**ΠΑΡΑΤΗΡΗΣΗ:** Επιλέγοντας έναν από τους τύπους πολυμέσων, για παράδειγμα Video, οι φάκελοι μέσα θα εμφανίζουν μόνο συμβατά αρχεία πολυμέσων και κανένα άλλο αρχείο άλλων τύπων.

Η τηλεόραση θυμάται τα αρχεία που είχαν ανοίξει προηγουμένως για αναπαραγωγή και τα εμφανίζει ως σειρά Playlist.

### **8.2.1 Αναπαραγωγή βιντεοκλίπ**

Επιλέξτε την εικόνα Video από την σελίδα για επιλογή τύπου πολυμέσων και επιλέξτε αρχείο αναπαραγωγής. Πρόσθετα χρήσιμα πλήκτρα:

![](_page_28_Picture_8.jpeg)

**OK** για αναπαραγωγή ή παύση της αναπαραγωγής.

για πρόσβαση στο μενού.

για προβολή των άλλων αρχείων βίντεο στον κατάλογο.

Πλήκτρο **INFO** για την λήψη περισσότερων πληροφοριών για το αρχείο.

![](_page_28_Picture_162.jpeg)

<span id="page-29-0"></span>![](_page_29_Picture_138.jpeg)

### **8.2.2 Προβολή φωτογραφιών**

Επιλέξτε το εικονίδιο Photo από τη σελίδα επιλογής τύπου πολυμέσων και επιλέξτε ένα αρχείο από το οποίο θα ξεκινήσει η αναπαραγωγή της παρουσίασης διαφανειών.

![](_page_29_Picture_139.jpeg)

Για πρόσβαση στα χειριστήρια αναπαραγωγής κατά την αναπαραγωγή, πατήστε το πλήκτρο **OK** για να εμφανιστεί το μενού ή το πλήκτρο για να εμφανίσετε περισσότερο περιεχόμενο.

Διαθέσιμες επιλογές:<br>*Περιστροφή* 

Περιστροφή για την περιστροφή φωτογραφίας στην οθόνη<br>Αναπαραγωγή/παύση για αναπαραγωγή και παύση της αναπαραγωγη Αναπαραγωγή/ παύση για αναπαραγωγή και παύση της αναπαραγωγής παρουσίασης<br>Πληροφορίες εμφανίζει λεπτομερείς πληροφορίες για το αρχείο Πληροφορίες εμφανίζει λεπτομερείς πληροφορίες για το αρχείο<br>Μενού μεταβείτε στο μενού για να ρυθμίσετε τη μουσική μεταβείτε στο μενού για να ρυθμίσετε τη μουσική υπόκρουση.

### **8.2.3 Αναπαραγωγή μουσικής**

Επιλέξτε Μουσική από την Επιλογή τύπου πολυμέσων και επιλέξτε αρχείο για αναπαραγωγή.

![](_page_29_Picture_140.jpeg)

<span id="page-30-0"></span>Για να ελέγξετε την αναπαραγωγή, χρησιμοποιήστε τα πλήκτρα πολυμέσων στην οθόνη ή στο τηλεχειριστήριο.

Για να ελέγξετε την αναπαραγωγή, χρησιμοποιήστε τα πλήκτρα πολυμέσων στην οθόνη ή RCU.

**ΠΑΡΑΤΗΡΗΣΗ:** Ένα υπερβολικά διαμορφωμένο αρχείο mp3 μπορεί να προκαλέσει κάποια παραμόρφωση του ήχου κατά την αναπαραγωγή.

#### **8.2.4 Προβολή αρχείων**

Επιλέξτε Συσκευή από την επιλογή τύπου πολυμέσου και επιλέξτε έναν φάκελο ή ένα αρχείο εισαγωγής για αναπαραγωγή.

![](_page_30_Picture_71.jpeg)

#### **ΠΑΡΑΤΗΡΗΣΗ:**

- Αυτό το μενού εμφανίζει μόνο αρχεία που υποστηρίζονται από το Smart Player.
- Τα αρχεία με άλλες επεκτάσεις ενδέχεται να μην εμφανίζονται ακόμη και αν είναι αποθηκευμένα στην ίδια συσκευή αποθήκευσης USB.

### <span id="page-31-0"></span>**9. ΑΝΤΙΜΕΤΩΠΙΣΗ ΠΡΌΒΛΗΜΑΤΩΝ**

Πριν καλέσετε έναν τεχνικό, διαβάστε τις παρακάτω πληροφορίες για πιθανές αιτίες και λύσεις στο πρόβλημα που αντιμετωπίζετε. Εάν η τηλεόραση δεν λειτουργεί σωστά μετά από αυτόν τον έλεγχο, επικοινωνήστε με τη γραμμή τεχνικής εξυπηρέτησης ή τον αντιπρόσωπο της περιοχής σας. Εναλλακτικά, μπορείτε να στείλετε email για τεχνική υποστήριξη μέσω του ιστότοπού μας www.strong-eu.com.

![](_page_31_Picture_171.jpeg)

![](_page_32_Picture_135.jpeg)

**ΠΑΡΑΤΗΡΗΣΗ:** Εάν το πρόβλημα παραμείνει και αφού δοκιμάσετε αυτές τις λύσεις, επικοινωνήστε με το τοπικό κέντρο υποστήριξης ή στείλτε ένα email για υποστήριξη στον ιστότοπό μας www.strong-eu.com.

### <span id="page-33-0"></span>**10. ΠΡΌΔΙΑΓΡΑΦΕΣ**

**Ήχος** Είσοδος ήχου: 2 x 10 W

**Βίντεο**

#### **Υποδοχείς**

1x ANT IN 1x SAT IN 1x CI 3x HDMI 2x USB 1x LAN (RJ-45) 1x S/PDIF (optical) 1x AV IN 3,5 χιλ. 1x HEADPHONES

### **Γενικά στοιχεία**

Κατανάλωση ενέργειας: Κατανάλωση ενέργειας σε κατάσταση αναμονής: ≤ 0.5 W Θερμοκρασία εργασίας:+5 °C ~ +35 °C Θερμοκρασία αποθήκευσης:-15 °C ~ +45 °C Υγρασία εργασίας: 20% ~ 80% RH, χωρίς συμπύκνωση Διαστάσεις (WxDxH) σε χιλ. (με το υποστήριγμα): 968 x 226 x 613 Καθαρό βάρος:

DVB- T/T2:174 MHz-230 MHz; 470 MHz-860 MHz DVB-C: 113-858 MHz DVB- S/S2: 950 MHz-2150 MHz Σύστημα: DTV: DVB- T/T2, DVB- S/S2, DVB-C ATV: PAL/SECAM (BG/DK/1) AV: PAL, NTSC, SECAM

 $100 \sim 240$  V AC 50/60 Hz<br>max. 100 W, typ. 70 W

10% ~ 90% RH, χωρίς συμπύκνωση<br>968 x 226 x 613